# EEGLAB overview Manufunting terman terman dan kanan menyawan menyakan menyawan manufunti menyawan menyawan menyampan menyawan hanya

- Collection of about 600 functions (70 000 lines of code)
- About 100 000 download over the past 10 years
- 6 500 users on the discussion list and 10 500 on the diffusion list
- NIH funding since 2003

http://sccn.ucsd.edu/eeglab http://sccn.ucsd.edu/wiki/eeglab

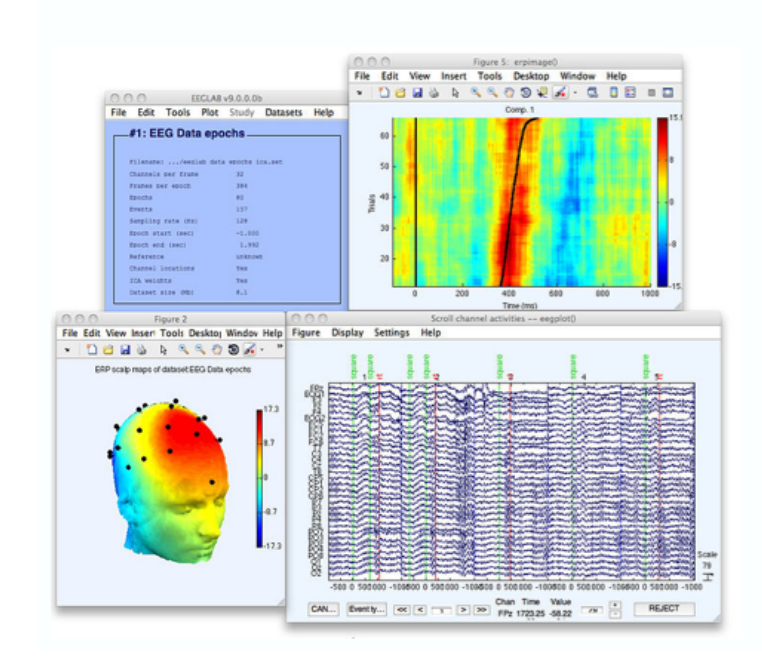

# Hanke & Helcencko, 2011, Frontier in Neuroinformatics a month was a comparated with the warm was a control was alleged with which was the way with the way which was the was worked with the was the way of

Software popularity: Electrophysiology, MEG/EEG

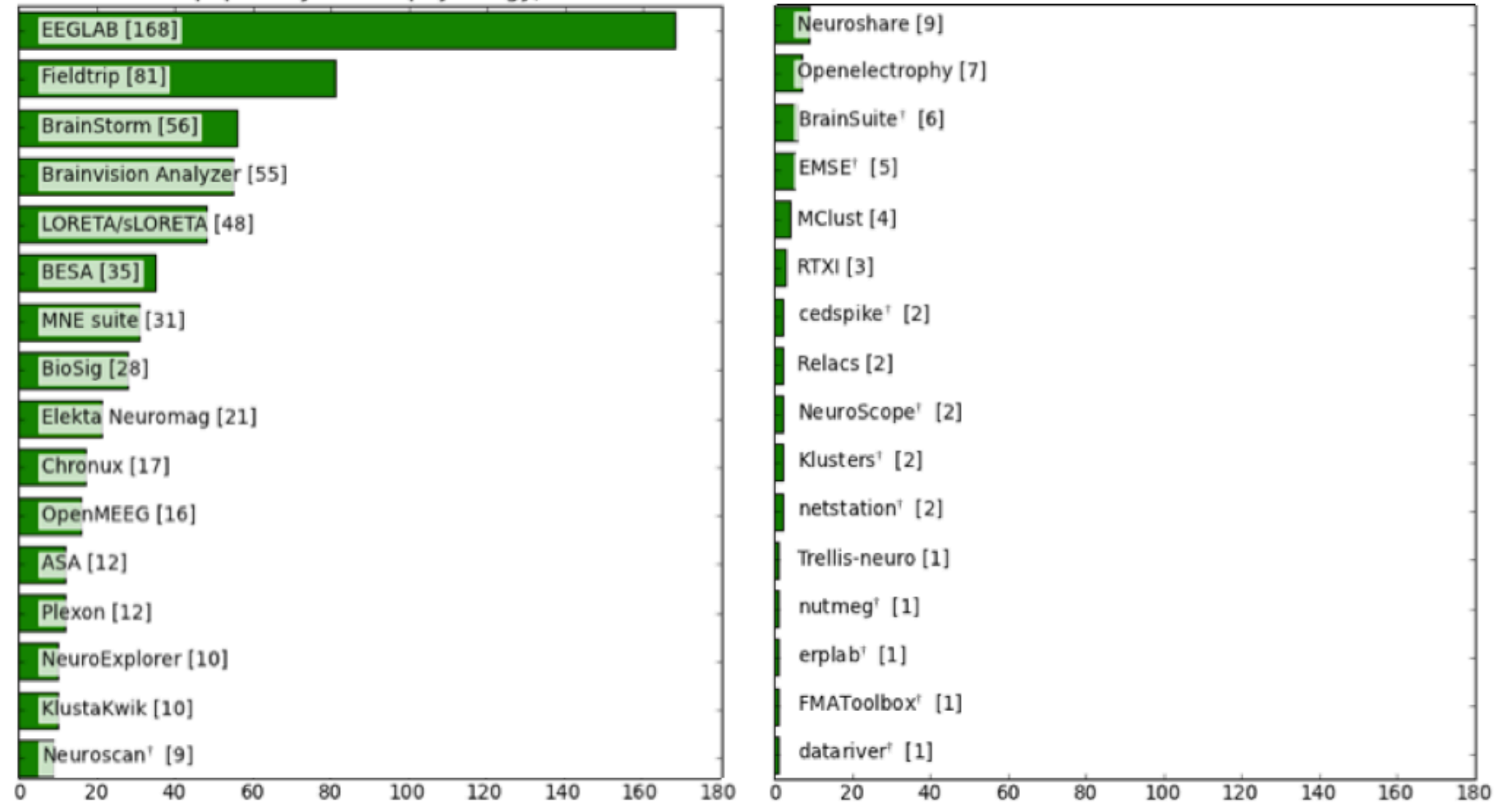

# **EEGLAB standard processing pipeline**

**Single subject** 

- 1. Import binary data, events and channel location
- 2. Edit, Re-reference, Resample, High pass filter data
- 3. Reject artifacts in continuous data by visual inspection
- 4. Extract epochs from data & reject artifactual epochs
- 5. Visualize data measures
- 6. Perform ICA decomposition
	- Perform source localization of components
	- Analyze components contribution to ERP
	- Analyze components contribution to spectrum

#### **Multi-subjects**

- 1. Build study and STUDY design
- 2. Pre-compute measures
- 3. Cluster components
- 4. Analyze clusters

**Advanced analysis using scripting and EEGLAB command line functions** 

The EEGLAB Matlab software

 $\bullet$ 

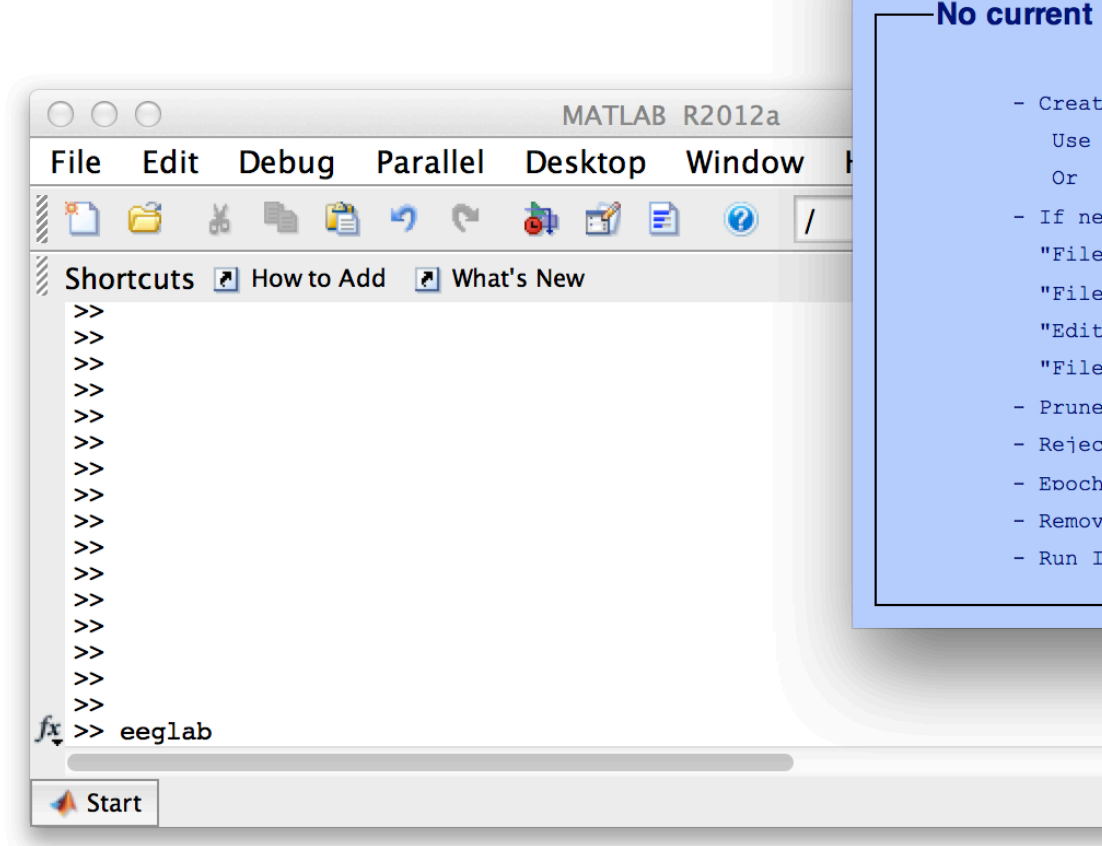

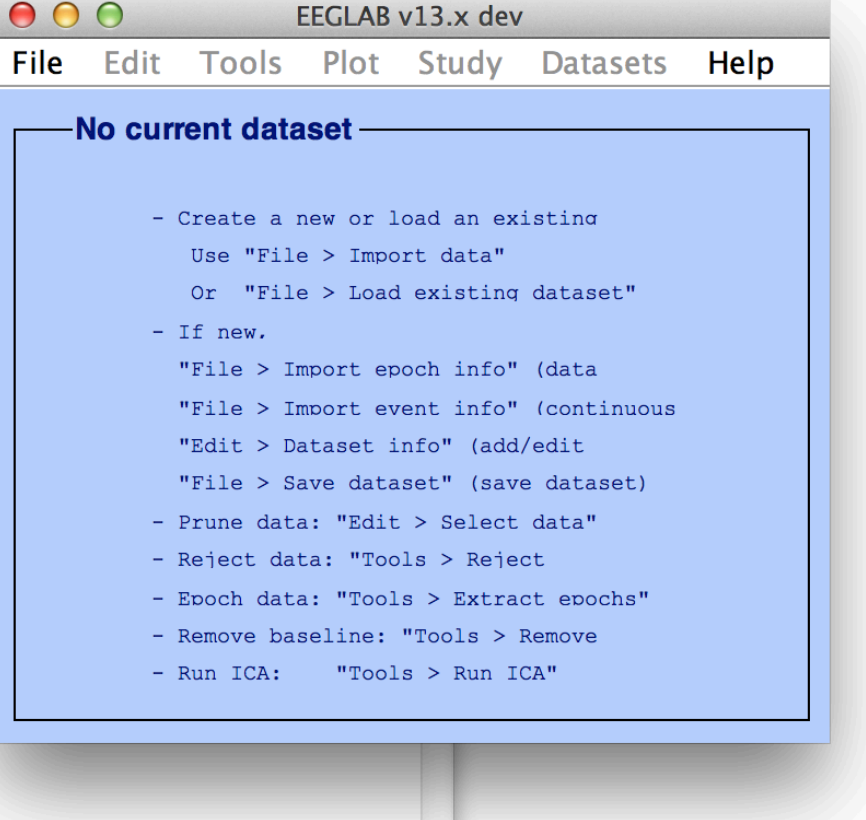

 $\bullet$ 

# **1. Importing data**

man why harm the movimum which was a more way the more was a more why the more was the more which was the more which was the way of

### **Import/load data Import events**

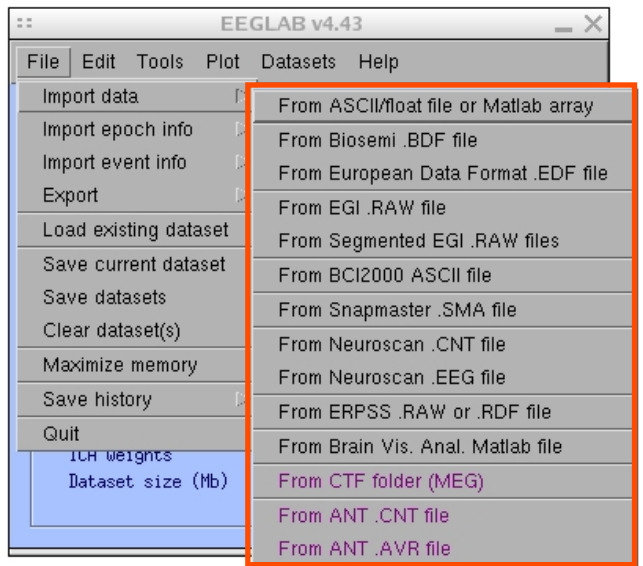

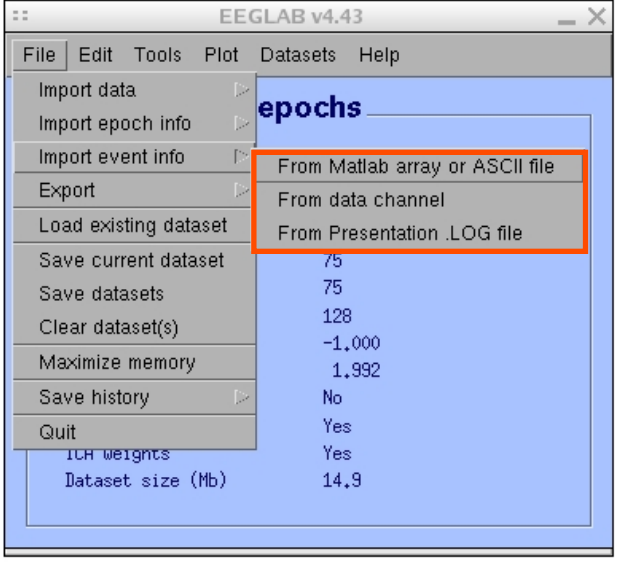

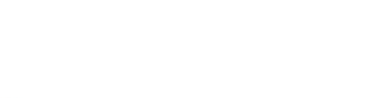

# **1. Importing data**

m mont in province a common who man was worked to compare month work was the month was the whole who was the month was the way of

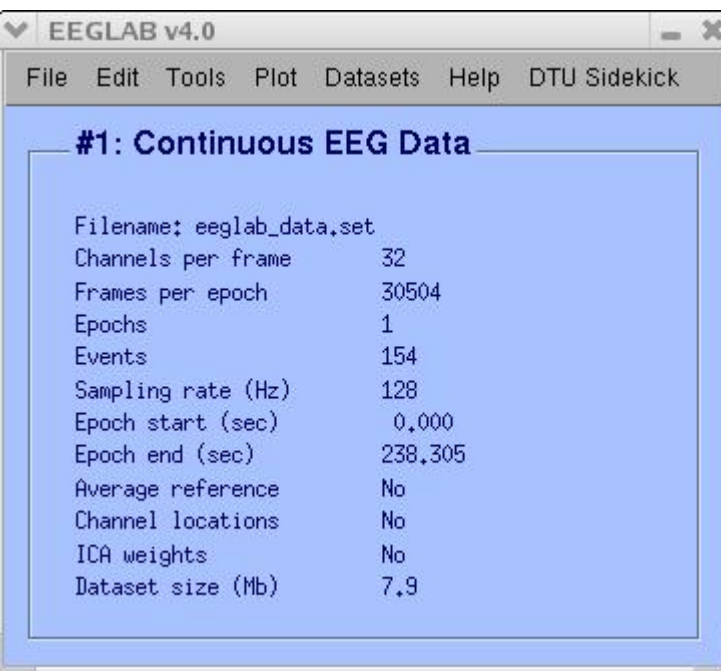

# **Data info Scrolling data**

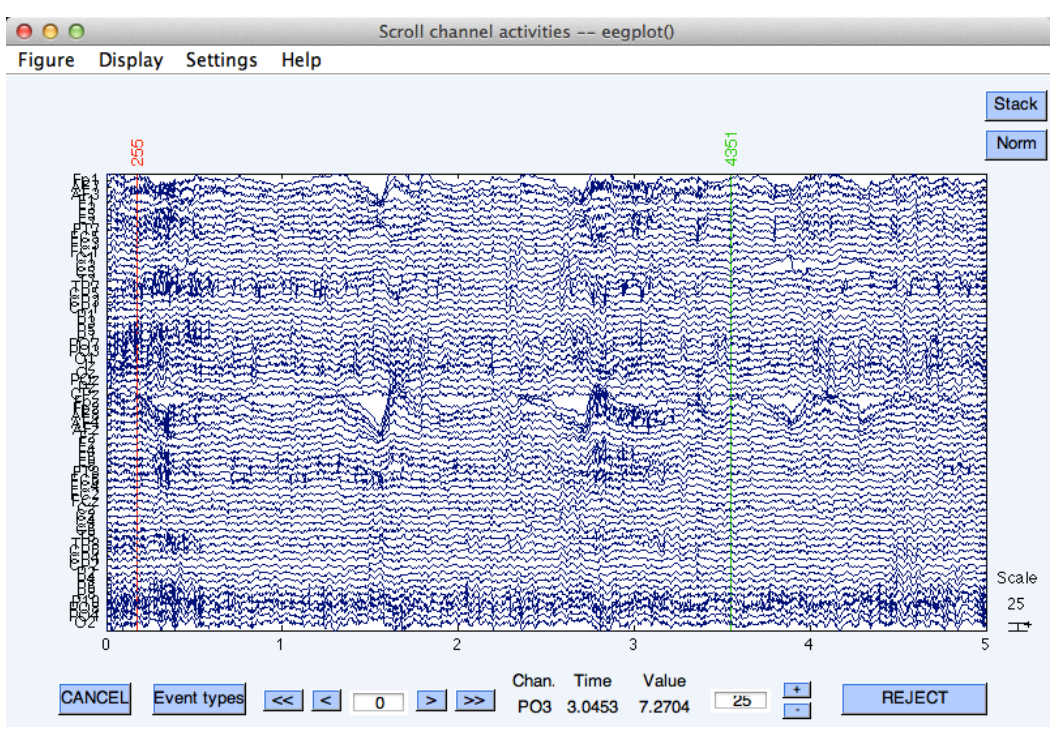

# **1. Importing channel location**

Very Ma<sub>rin</sub> worksaan a<sup>n die</sup> V<sup>ery</sup> wolk yn yn amerysant yn yn yn achael ar hwynth ym y M<sup>a</sup>rtyn ymphoraid w <sup>h</sup>ar y <sup>n</sup>

### **Import channel location**

mondal monte de la monda

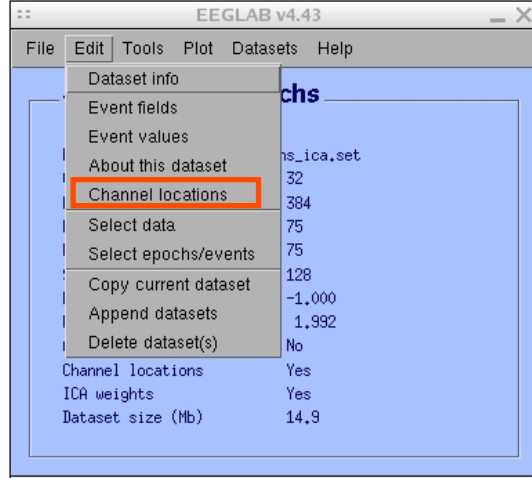

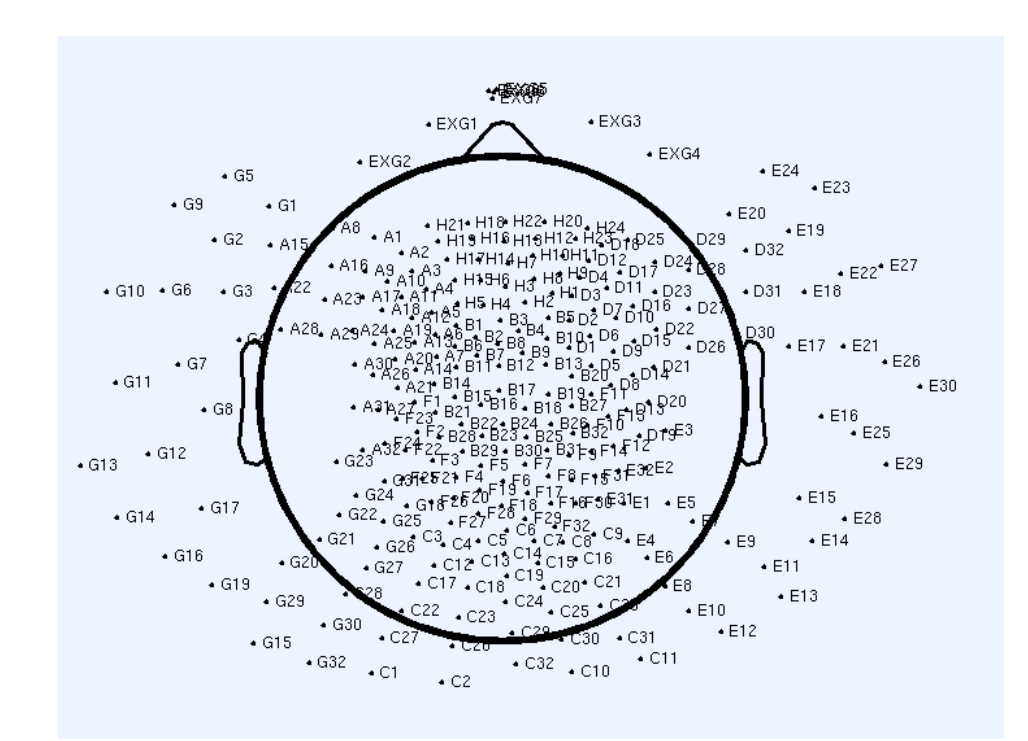

# **2. Edit, Re-reference, Resample, High pass filter data**  mandyhanna haannonkina maana jaarihin ny 11 haammaanan kunkun haammaanan yang ribalankun yang Muriga papamanah

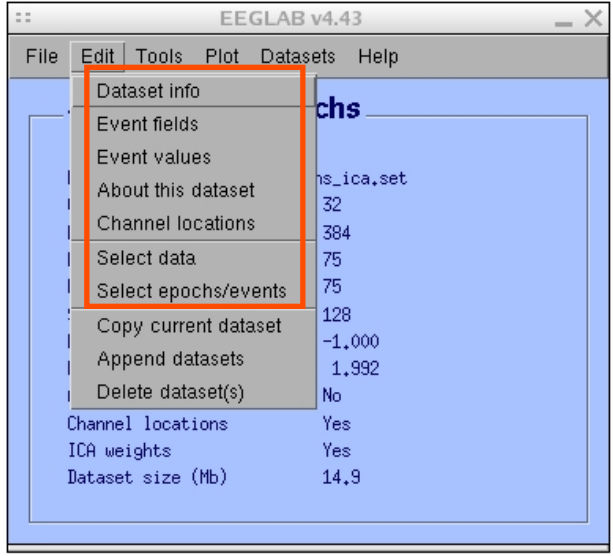

### **Edit/select data Preprocessing data**

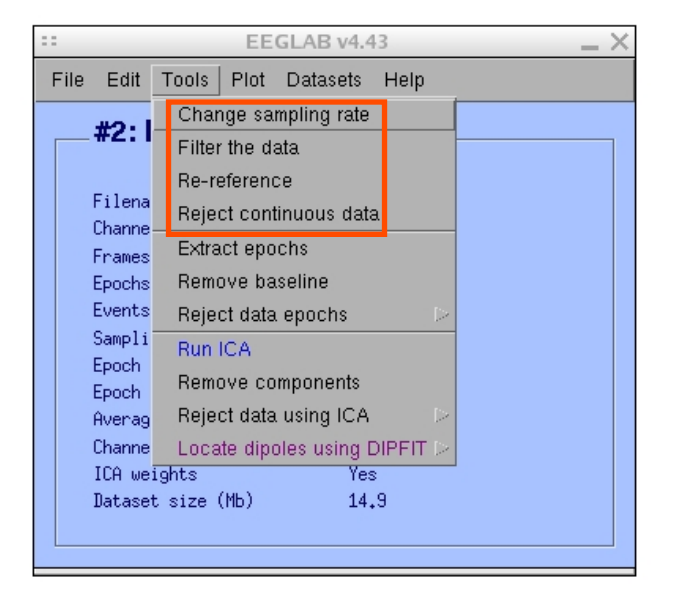

### **3. Reject artifacts in continuous data by visual inspection**

and the purity of the mondamed was and the mondamed and the will with the mondamed was the mondamed was proton the mondamed was to the

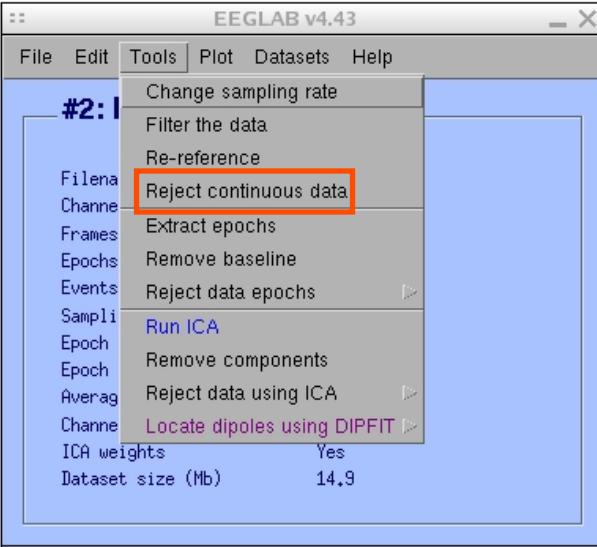

# **Data info Reject portions of continuous data Data information of the property**

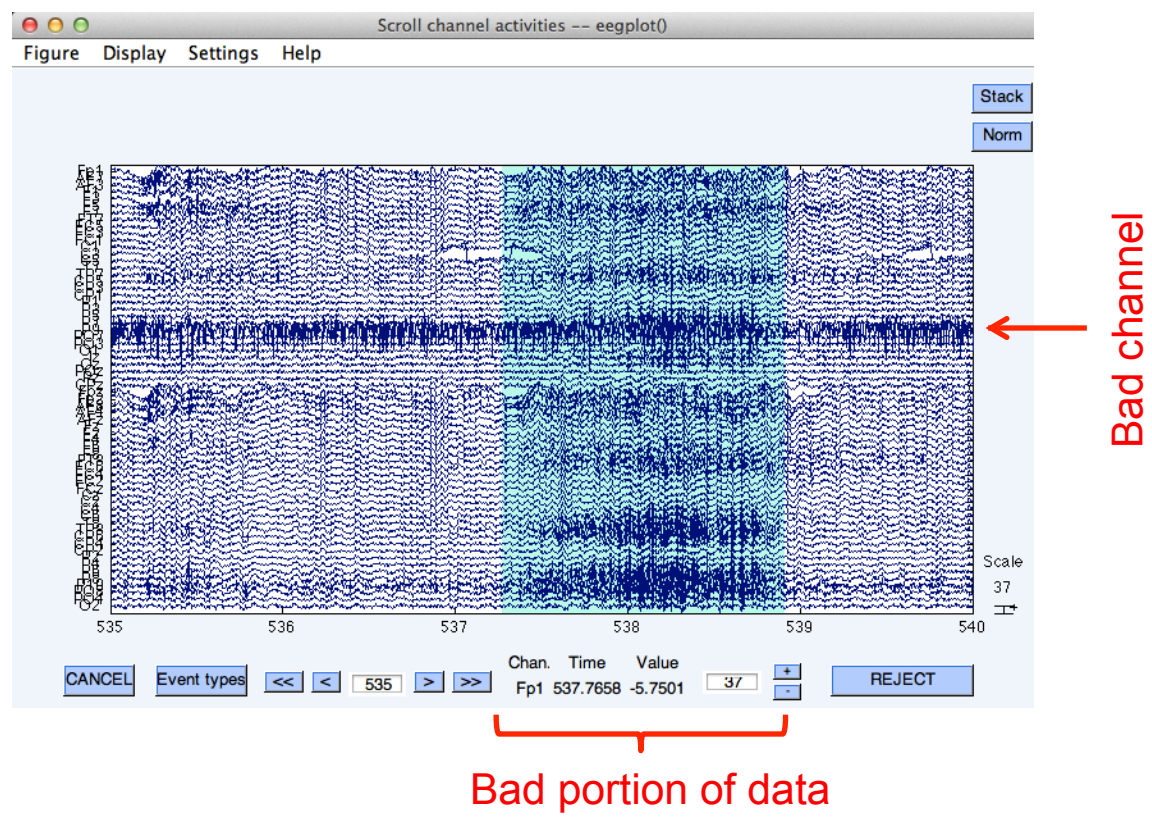

### **4. Extract epochs from data & reject artifactual epochs**  mount who when he was worked were more mmpaha<sub>nn</sub>ammannnn<sup>am</sup>lu<sup>ng</sup>lwaalhyaqqiamm<sub>mp</sub>hiaqhanqqimqanahindwahannh<sub>a</sub>amyf<sup>ana</sup>hanahinahindwaa hishing<sub>a</sub>a **Preprocessing data**

#### EEGLAB v4.43  $\overline{\phantom{1}}$   $\times$ File Edit Tools Plot Datasets Help Change sampling rate #2:1 Filter the data Re-reference Filena Reject continuous data Channe Extract epochs Frames Remove baseline Epochs Events Reject data epochs Sampli Run ICA Epoch Remove components Epoch: Reject data using IC/<mark>P</mark> Averag Channe Locate dipoles using DIPFIT ICA weights Dataset size (Mb)  $1.9$

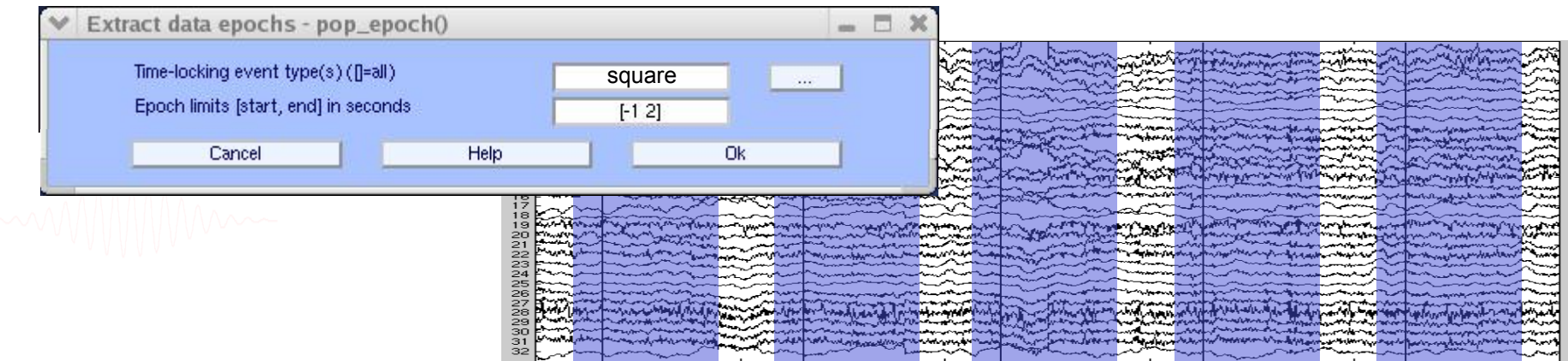

### **4. Extract epochs from data & reject artifactual epochs**

mpunt in his man men men dan dikerang mengan mengan dan pengan mengan memuntuk mengan mengan mengan mengan men<br>Kemuntuhan mengan mengan mengan mengan mengan mengan mengan mengan mengan mengan mengan mengan mengan mengan m

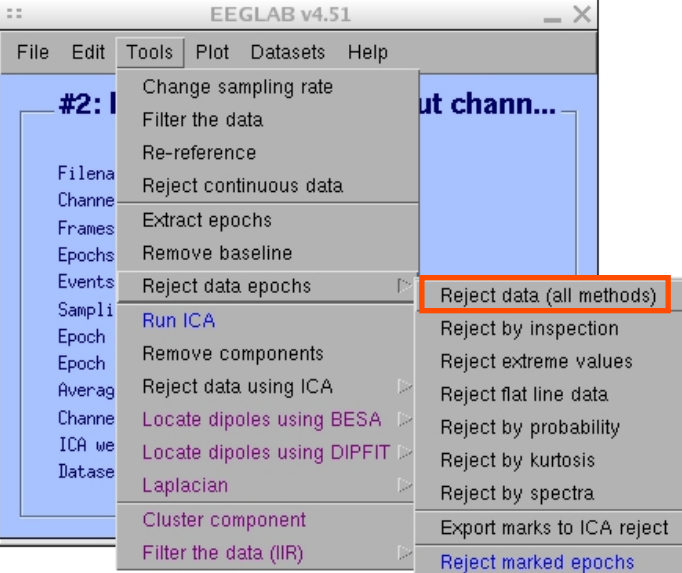

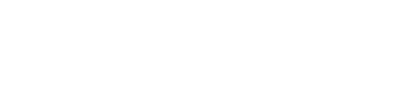

#### Different color = different rejection methods

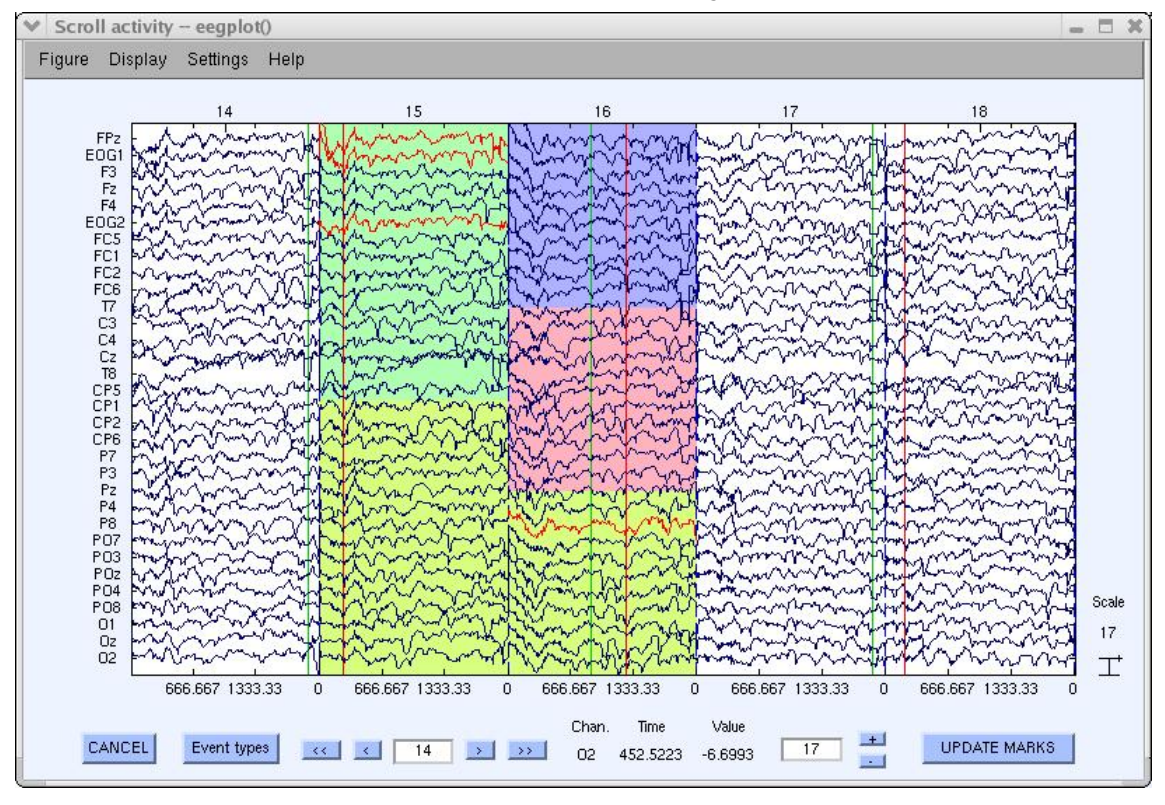

### **5. Visualize data measures**

a month was a common who was a was a was a way the was and the was was was the way what was the way was the month was whom

#### EEGLAB v4.43  $- \times$ File Edit Tools Plot Datasets Help Channel locations  $#1:EEGI$ Channel data (scroll) Channel spectra and maps Filename: eeg. Channel properties Channels per i Channel ERP image Frames per epo Channel ERPs Epochs With scalp maps Events ERP map series In scalp array Sampling rate Sum/Compare ERPs In rect. array Epoch start (s) Component activations (scroll) Epoch end (sec Component spectra and maps Average refere Channel locat: Component maps ICA weights Component properties Dataset size Component ERP image Component ERPs Sum/Compare comp. ERPs Data statistics Time-frequency transforms

### Plot ERP

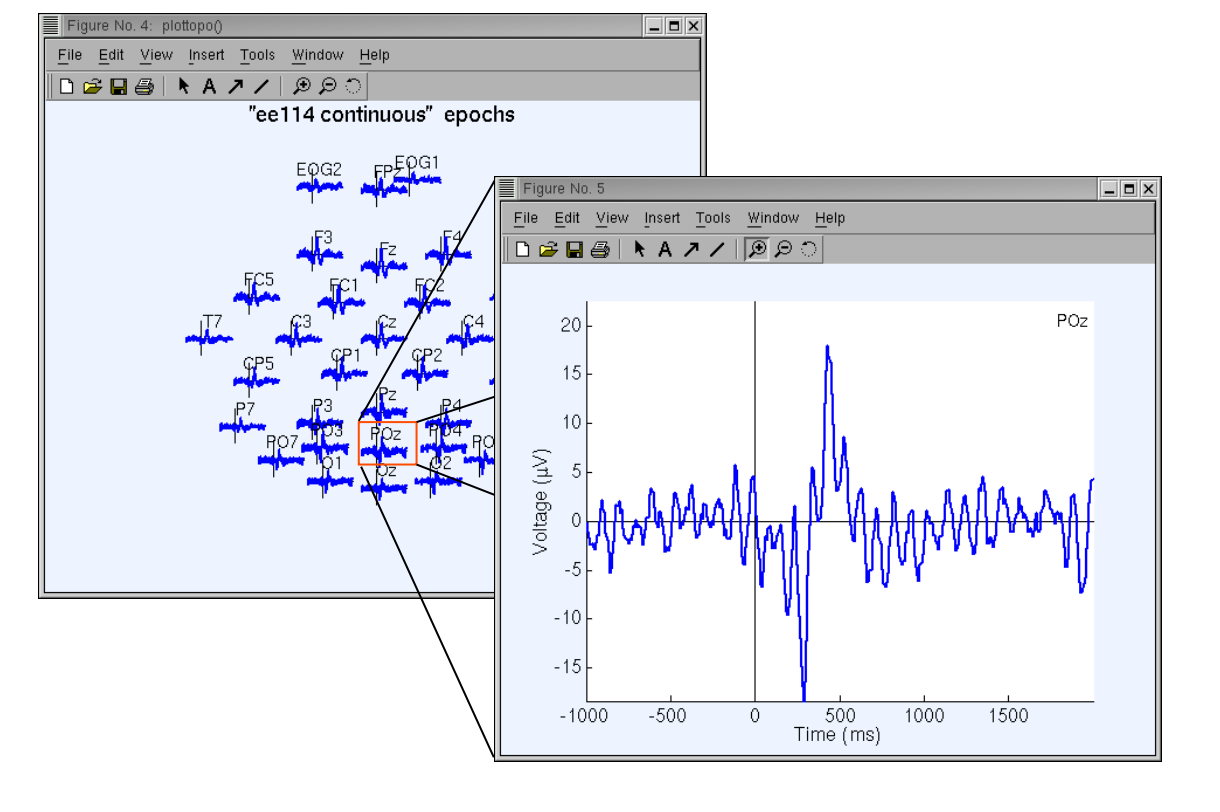

### **5. Visualize data measures**

### Plot ERP map series

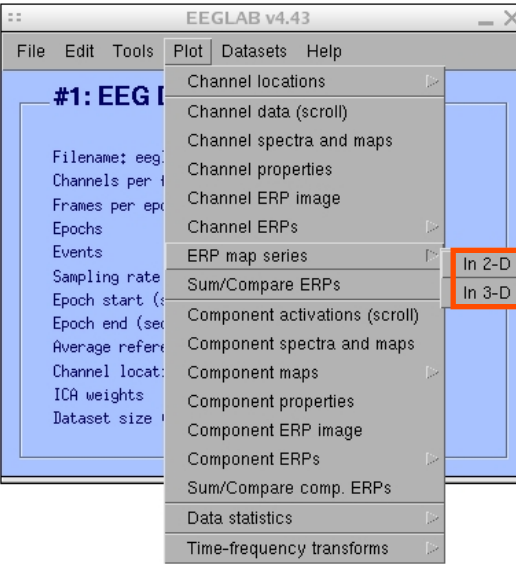

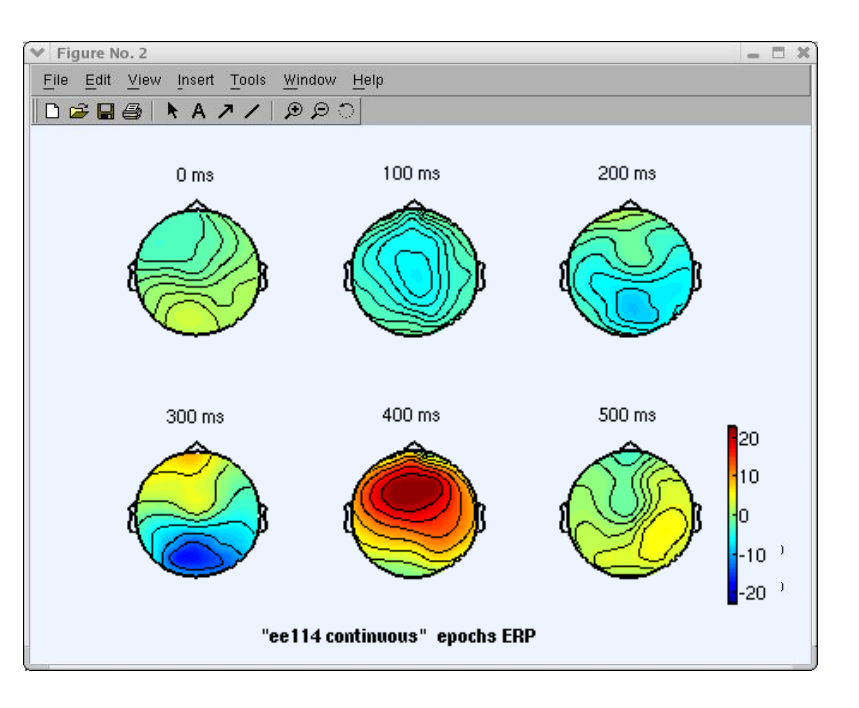

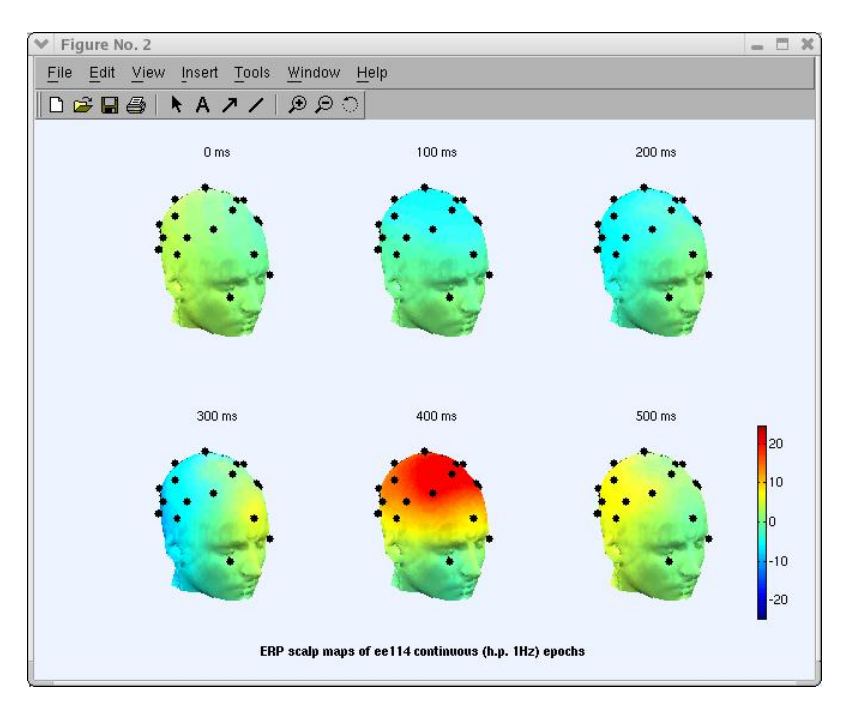

# **5. Visualize data measures**

and the mother was made the modern was and the monday was and the mother was the mother was the was the mother was the mother was the mother was the mother was the form of the second was the second was the second was the s

### Plot data spectrum and maps

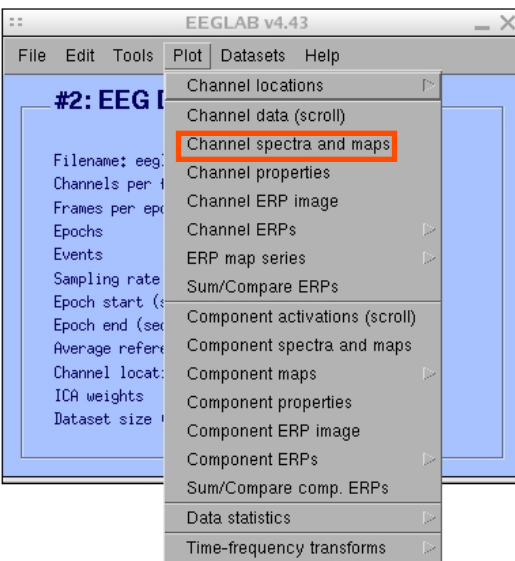

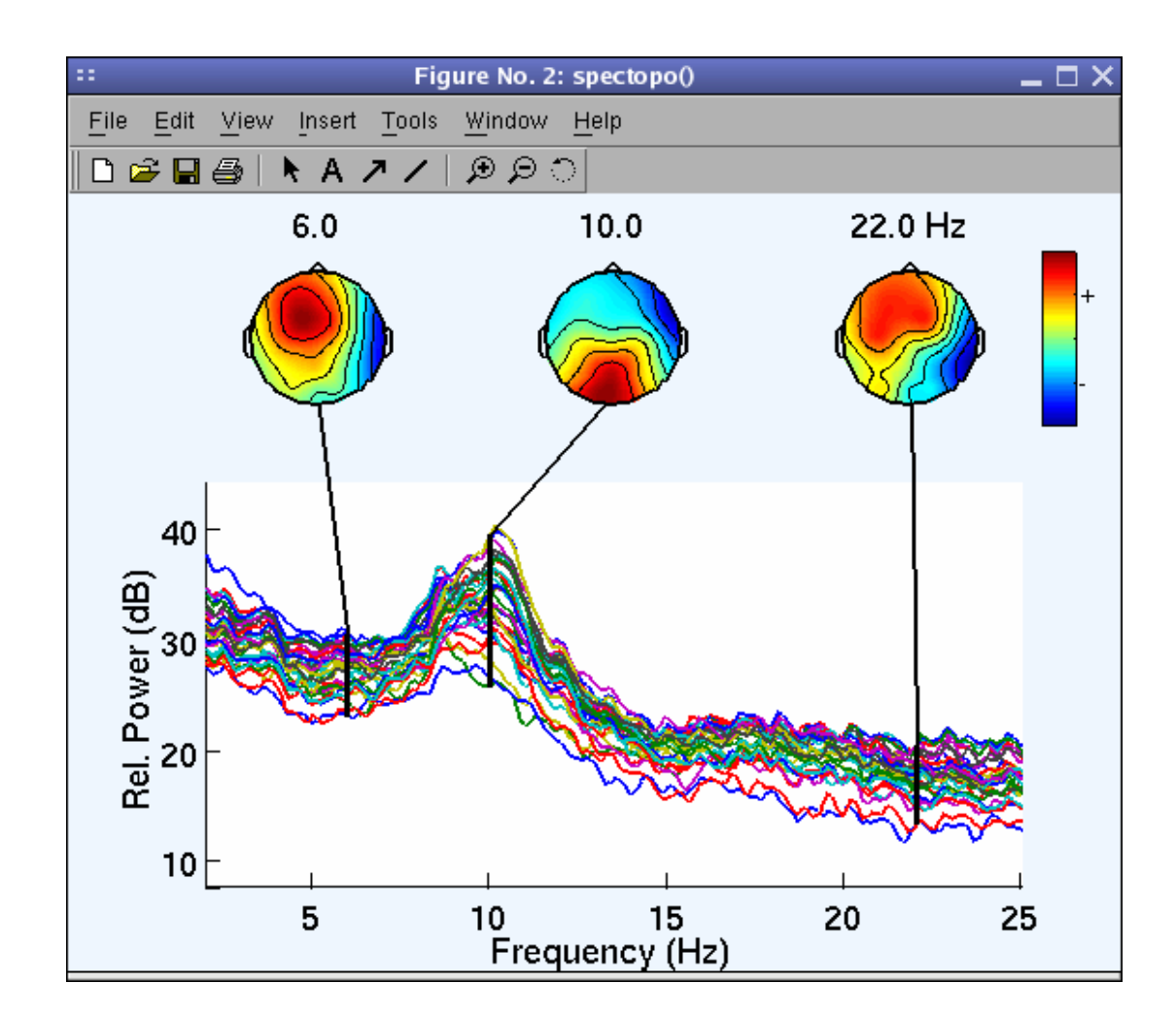

# **5. Visualize data measures** and with the month with the with the with the with the with the will will with the with the with the with the with the with the with the with the with the with the with the with the with the with the with the with the with

### Plot channel ERPimage

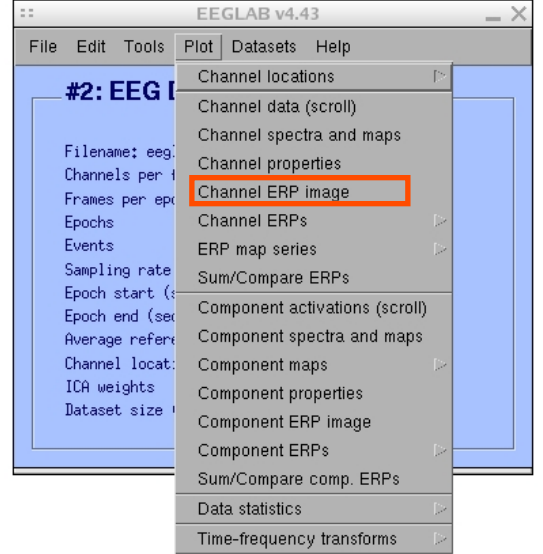

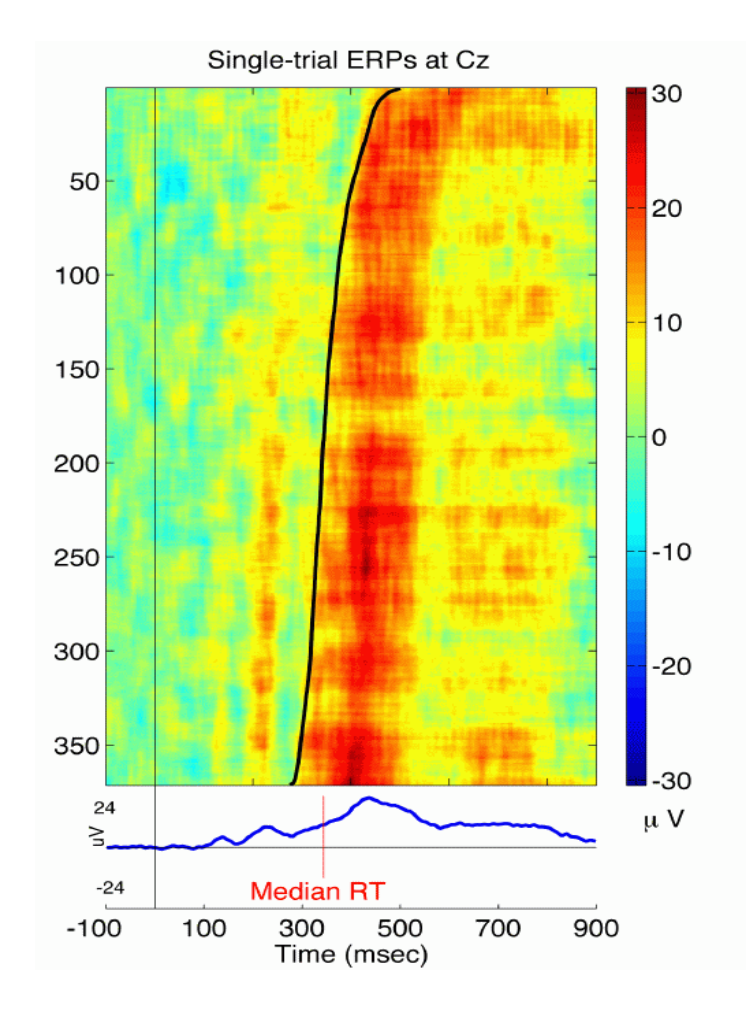

# **EEGLAB standard processing pipeline**

**Single subject** 

- 1. Import binary data, events and channel location
- 2. Edit, Re-reference, Resample, High pass filter data
- 3. Reject artifacts in continuous data by visual inspection
- 4. Extract epochs from data & reject artifactual epochs
- 5. Visualize data measures
- 6. Perform ICA decomposition
	- Perform source localization of components
	- Analyze components contribution to ERP
	- Analyze components contribution to spectrum

#### **Multi-subjects**

- 1. Build study
- 2. Pre-compute measures
- 3. Cluster components
- 4. Analyze clusters

**Advanced analysis using scripting and EEGLAB command line functions** 

### **6. Perform ICA decomposition**

a ment of his more than work the warm was to compare was a warm of the warm was the warm was the warm of the month was help to

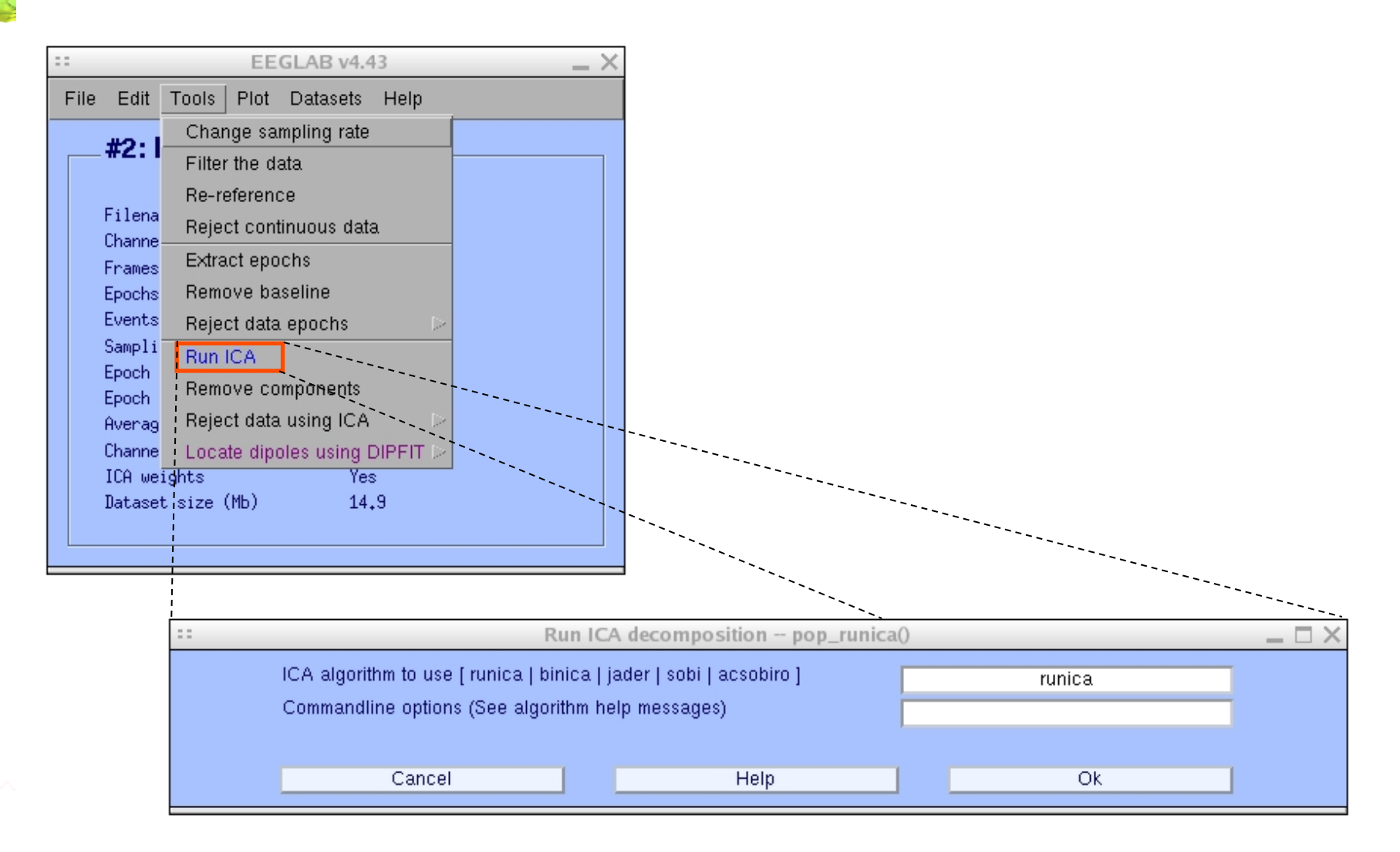

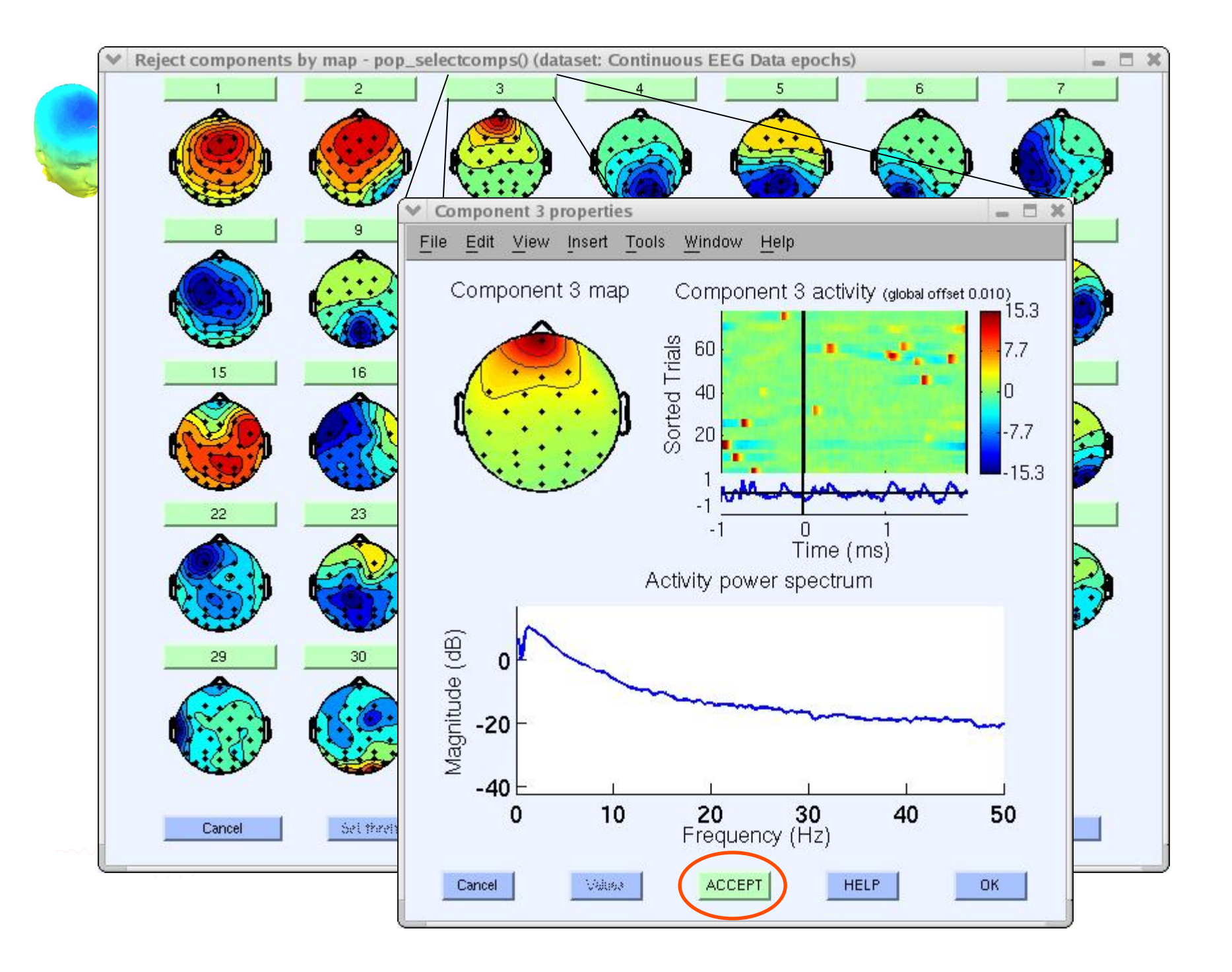

# Localizing components

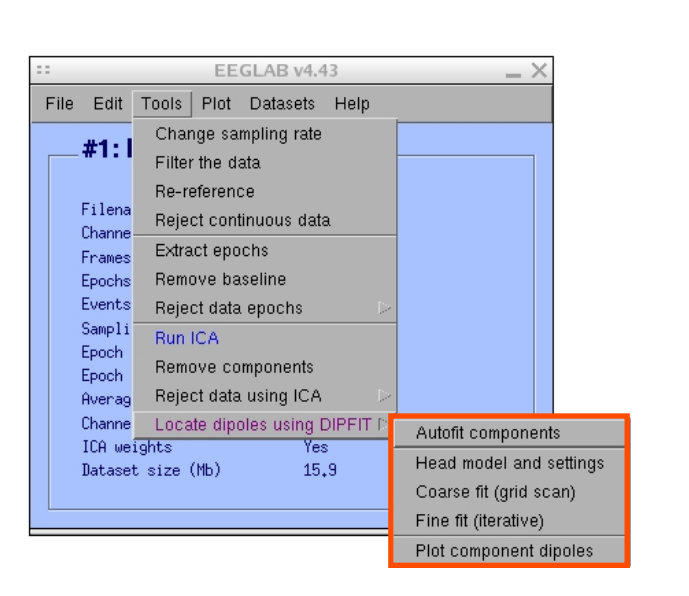

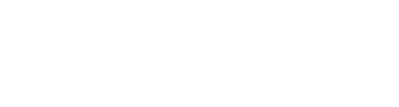

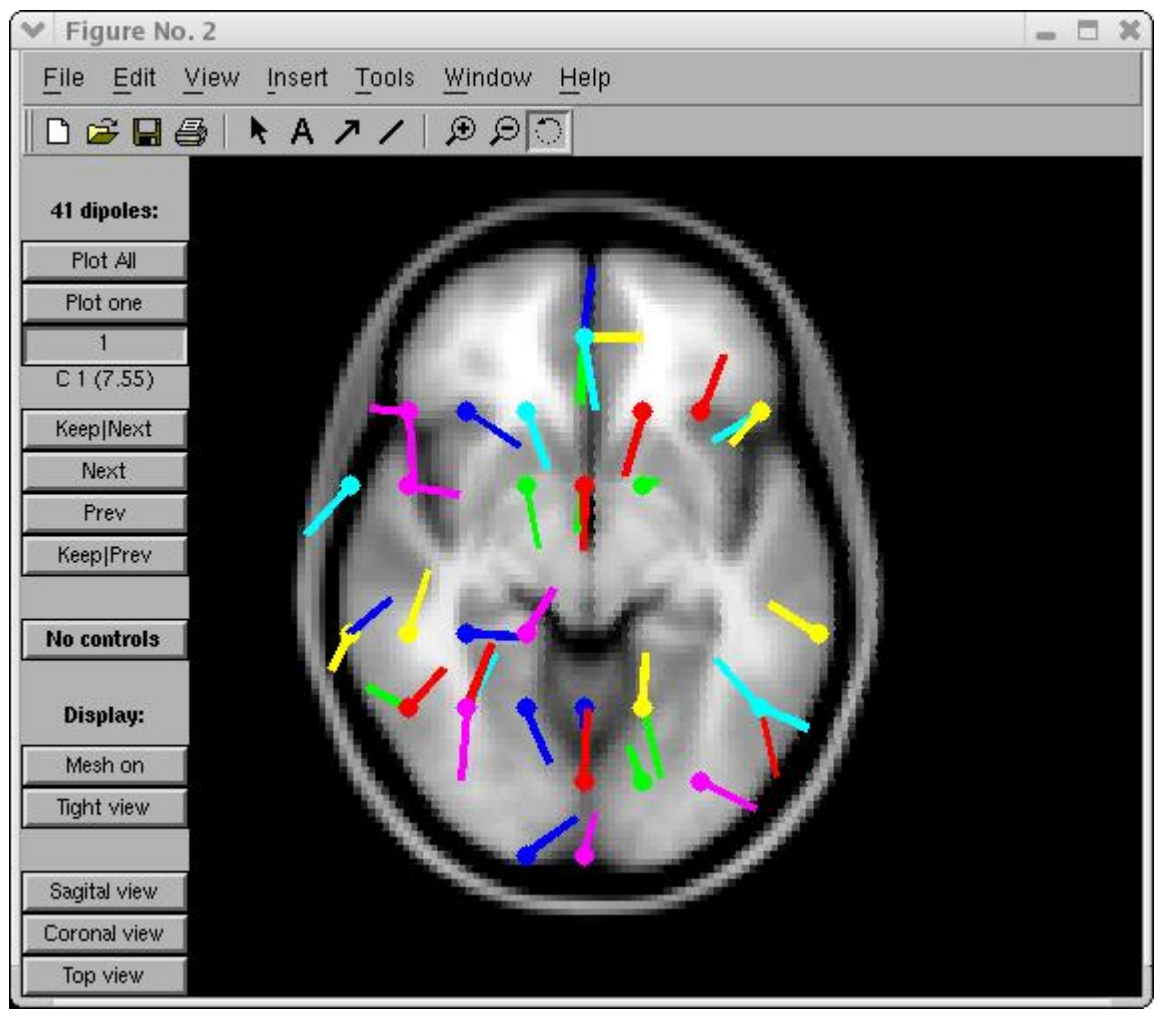

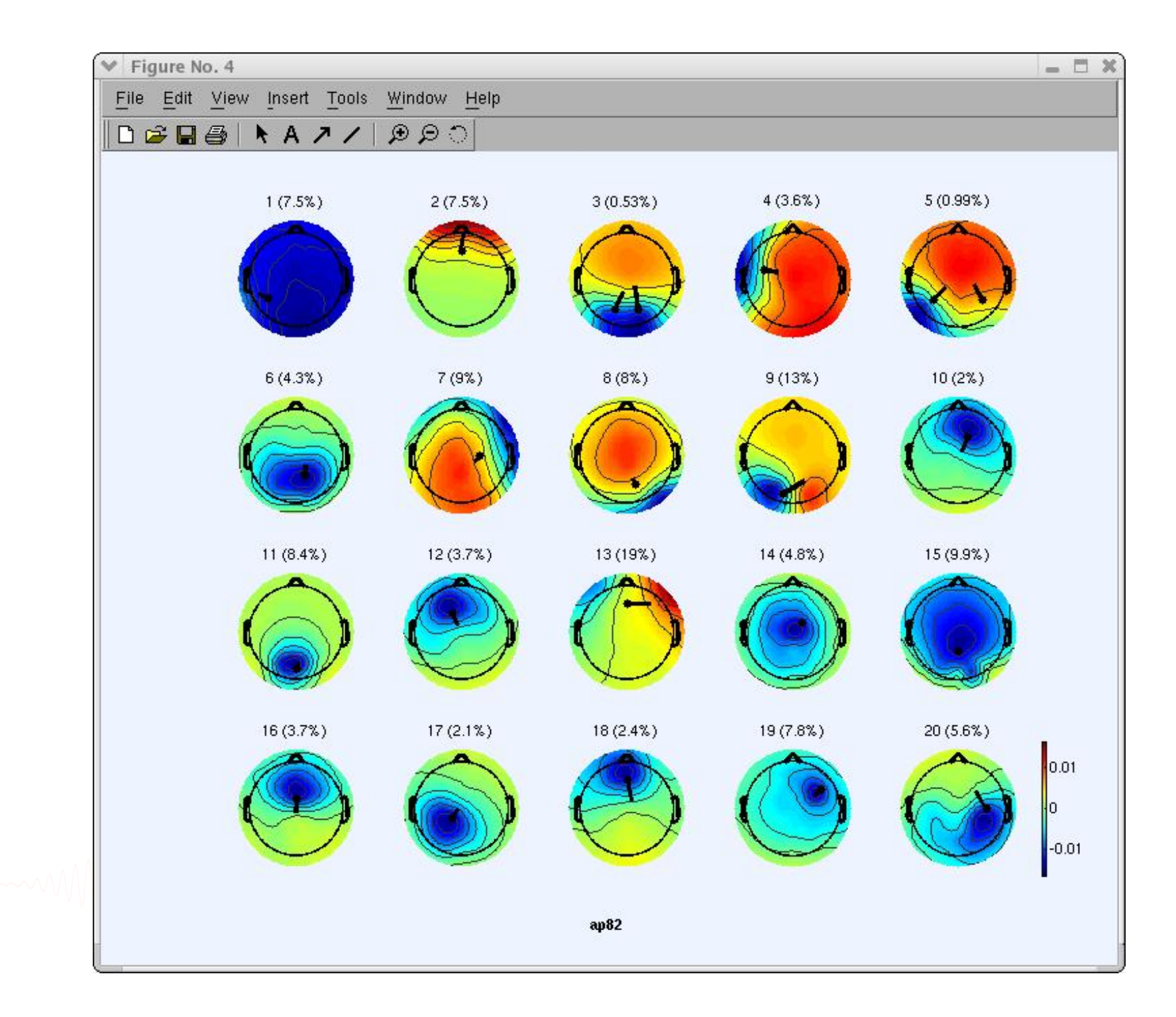

# Component contribution to the ERP

and the mother was a common the mother was and the mother was and the mother was the mother was the was the mother was the was the way of

22

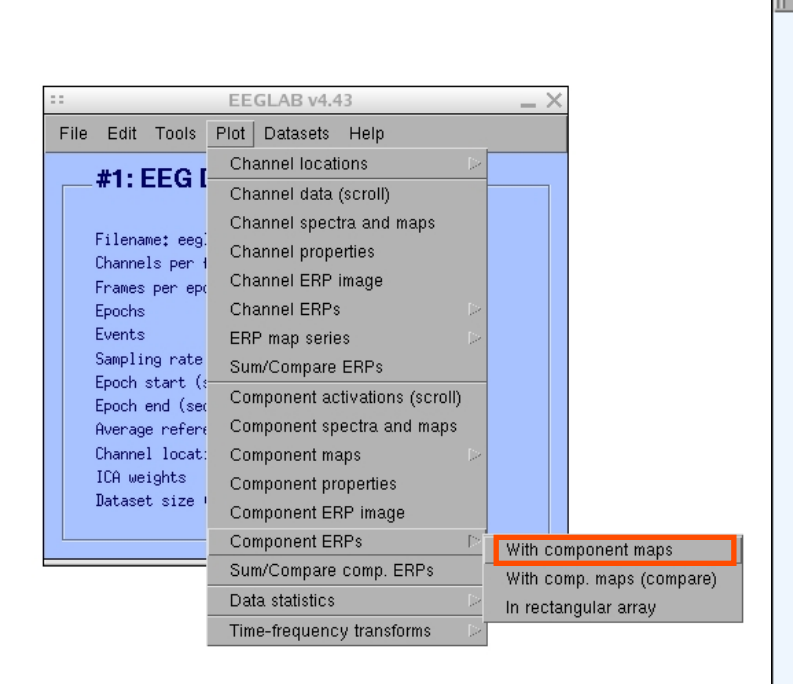

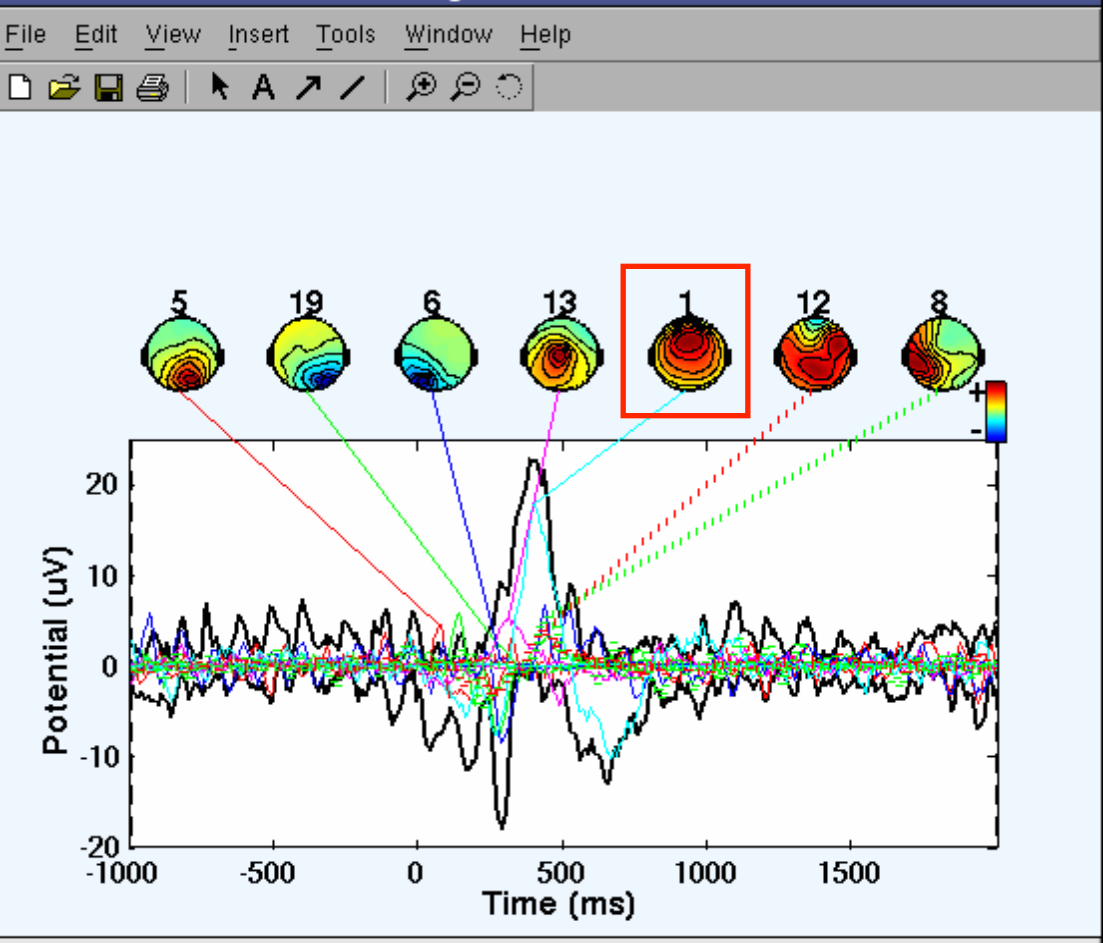

Figure No. 2

 $\Box$   $\times$ 

# Component contribution to the EEG spectrum

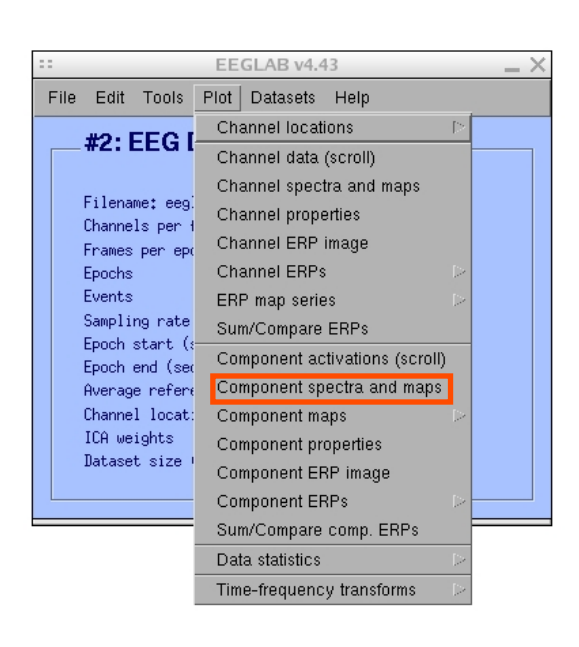

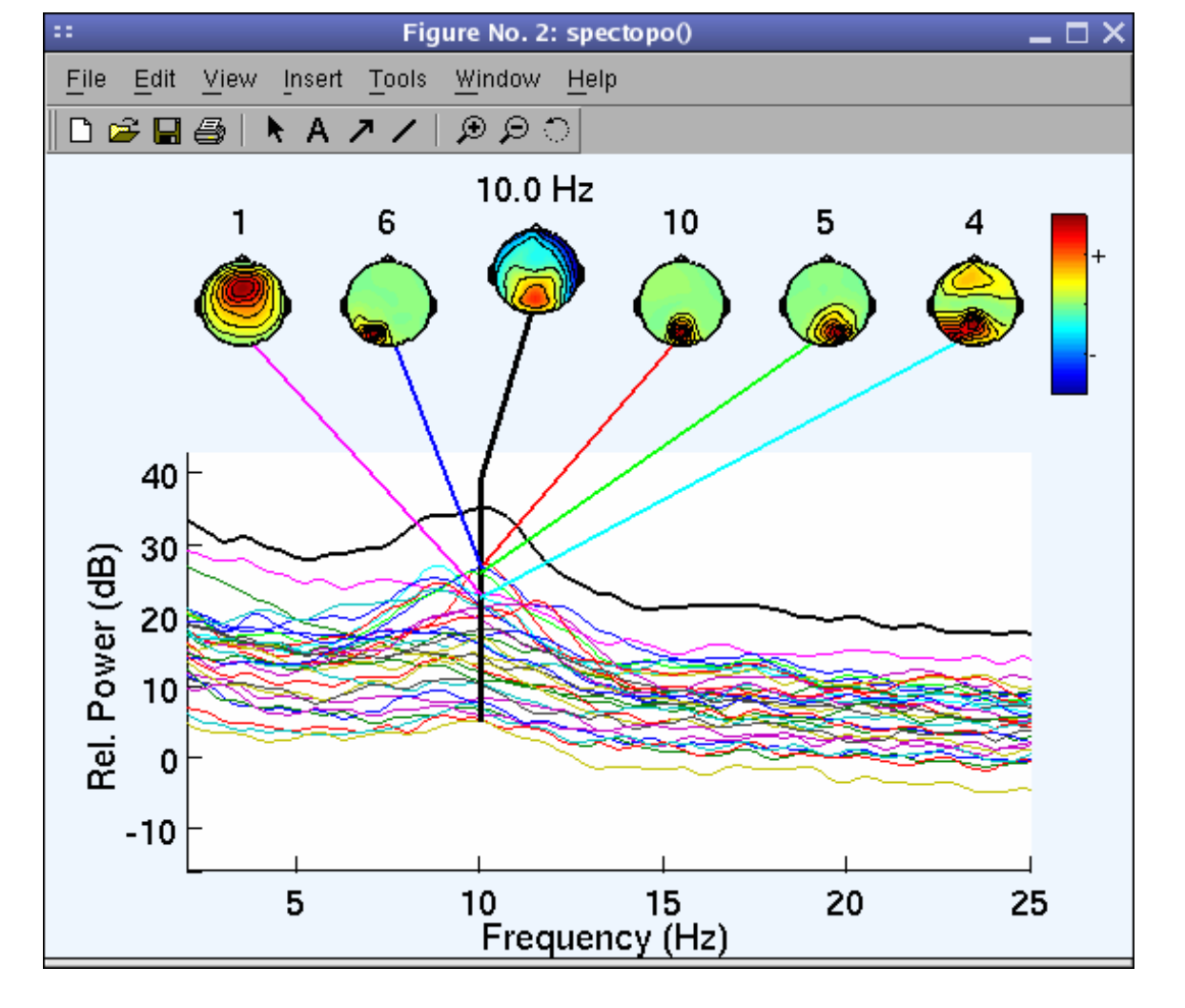

Component time-frequency

ence

herence

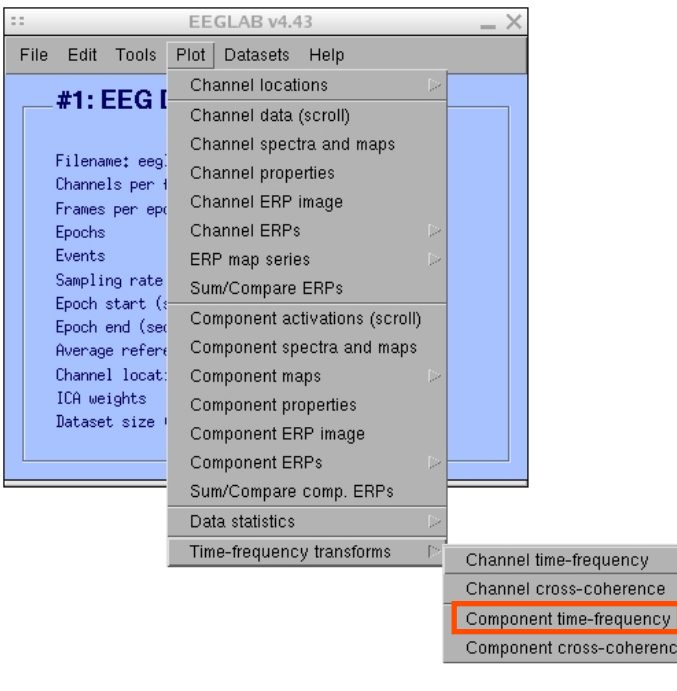

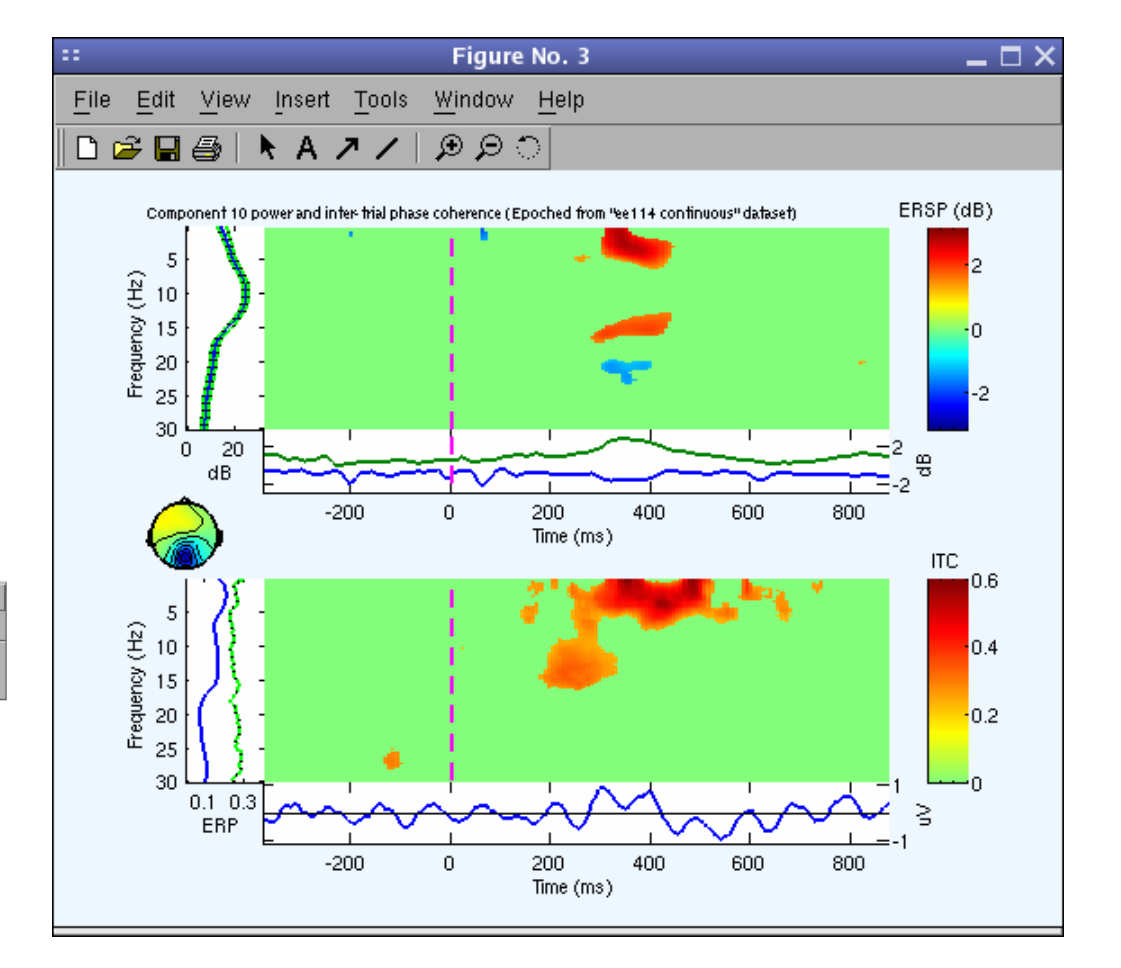

# **EEGLAB standard processing pipeline**

n molyly which was more than was anywhelm wy Mh was an was well with molyn was well with the was the was molyn

#### **Single subject**

- 1. Import binary data, events and channel location
- 2. Edit, Re-reference, Resample, High pass filter data
- 3. Reject artifacts in continuous data by visual inspection
- 4. Extract epochs from data & reject artifactual epochs
- 5. Visualize data measures
- 6. Perform ICA decomposition
	- Perform source localization of components
	- Analyze components contribution to ERP
	- Analyze components contribution to spectrum

#### **Multi-subjects**

- 1. Build study and STUDY design
- 2. Pre-compute measures
- 3. Cluster components
- 4. Analyze clusters

**Advanced analysis using scripting and EEGLAB command line functions** 

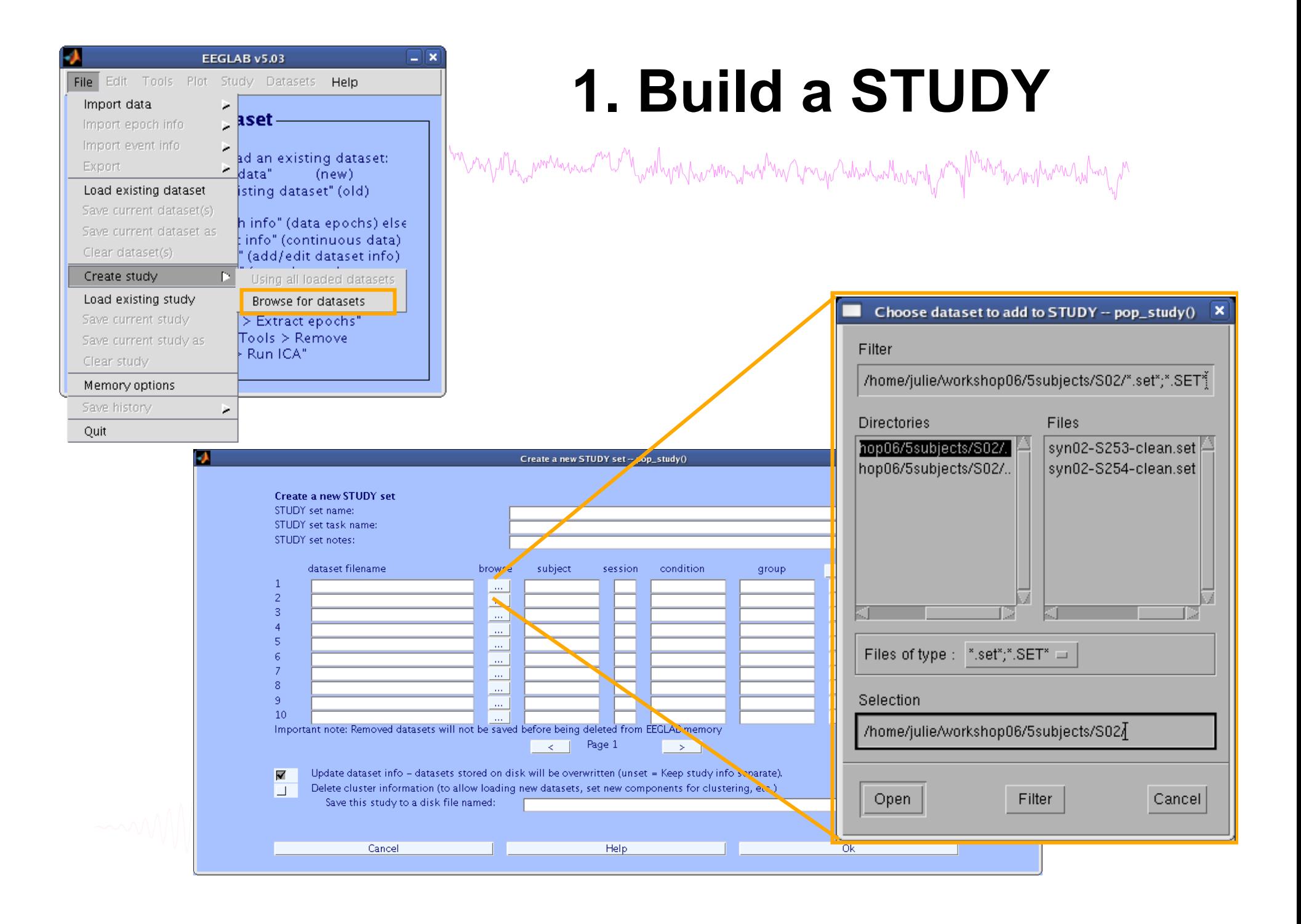

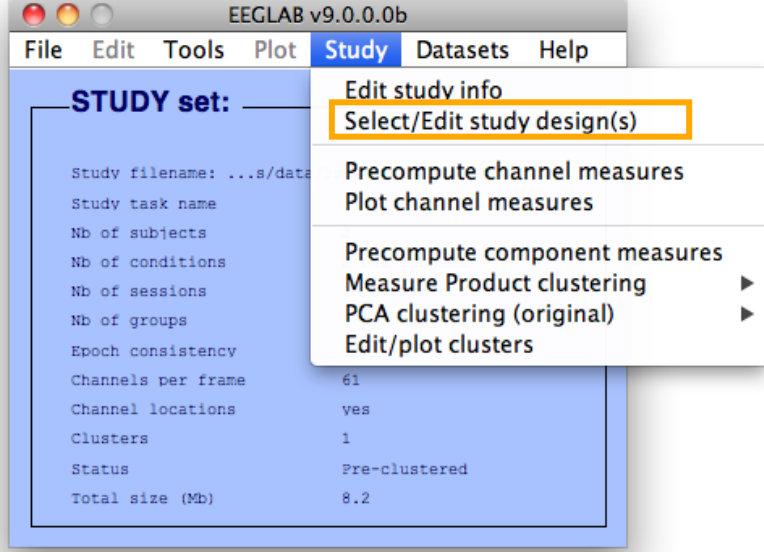

# **Edit STUDY design**

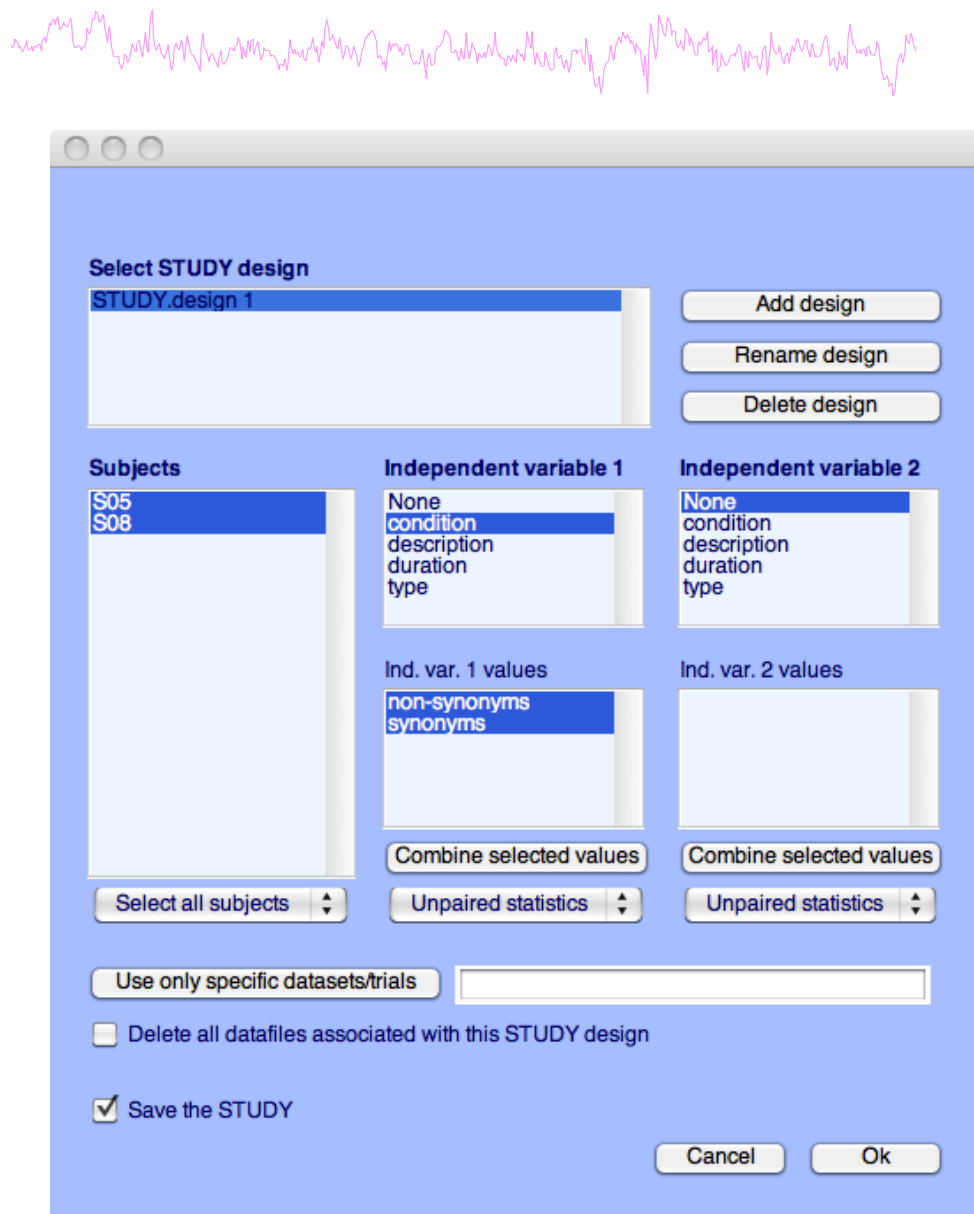

### **2. Pre-compute measures**

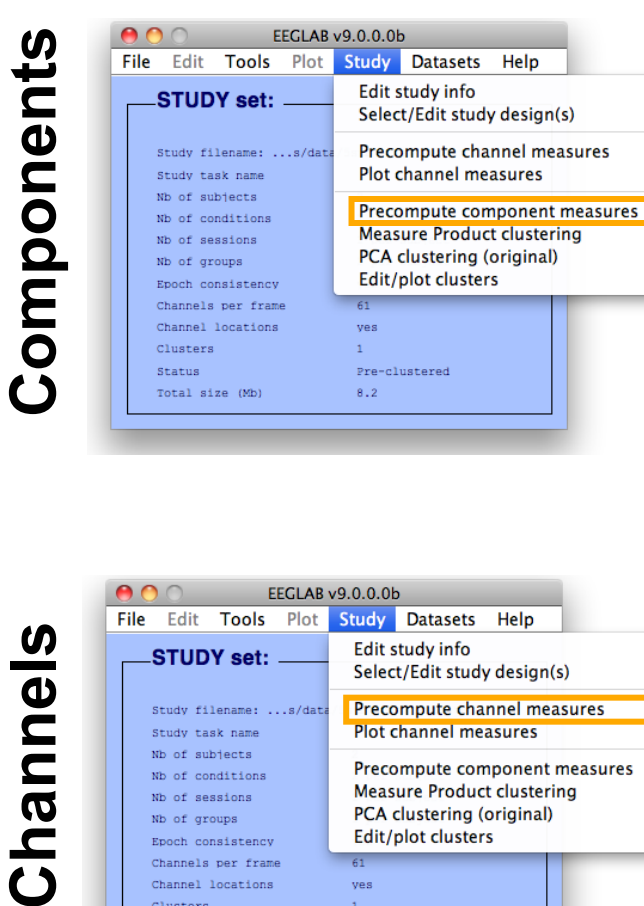

mount when we have mount how were more

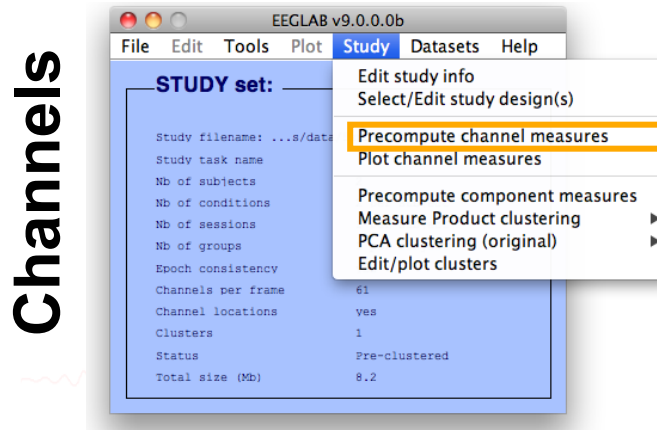

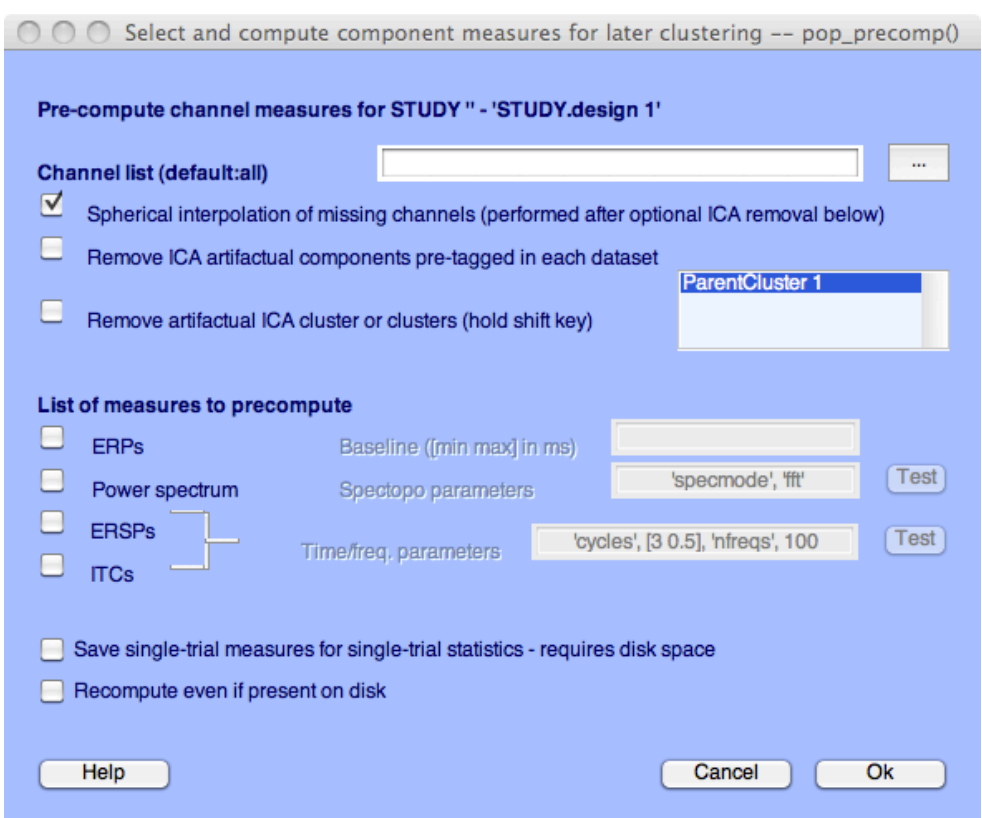

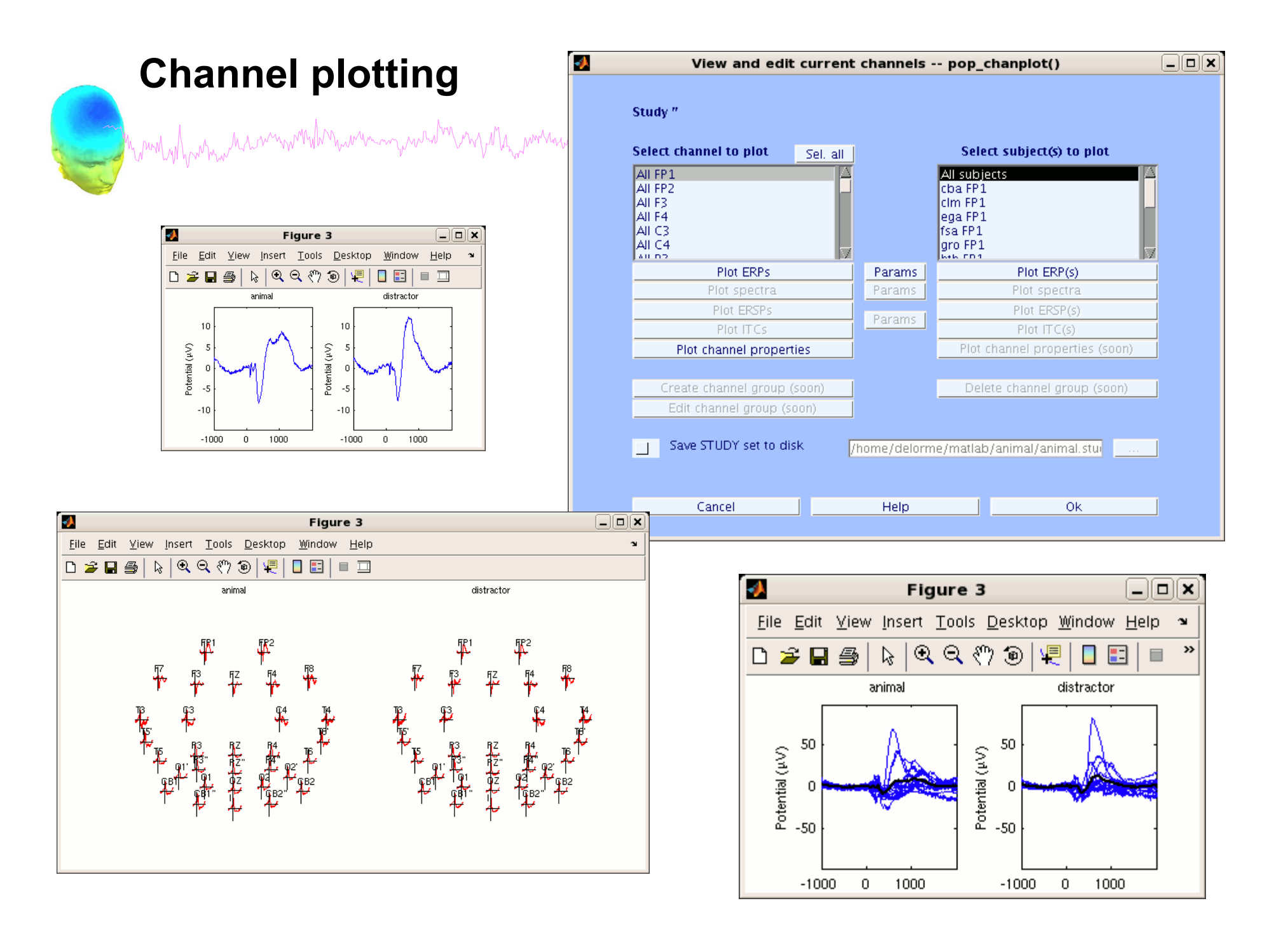

## **3. Cluster components**

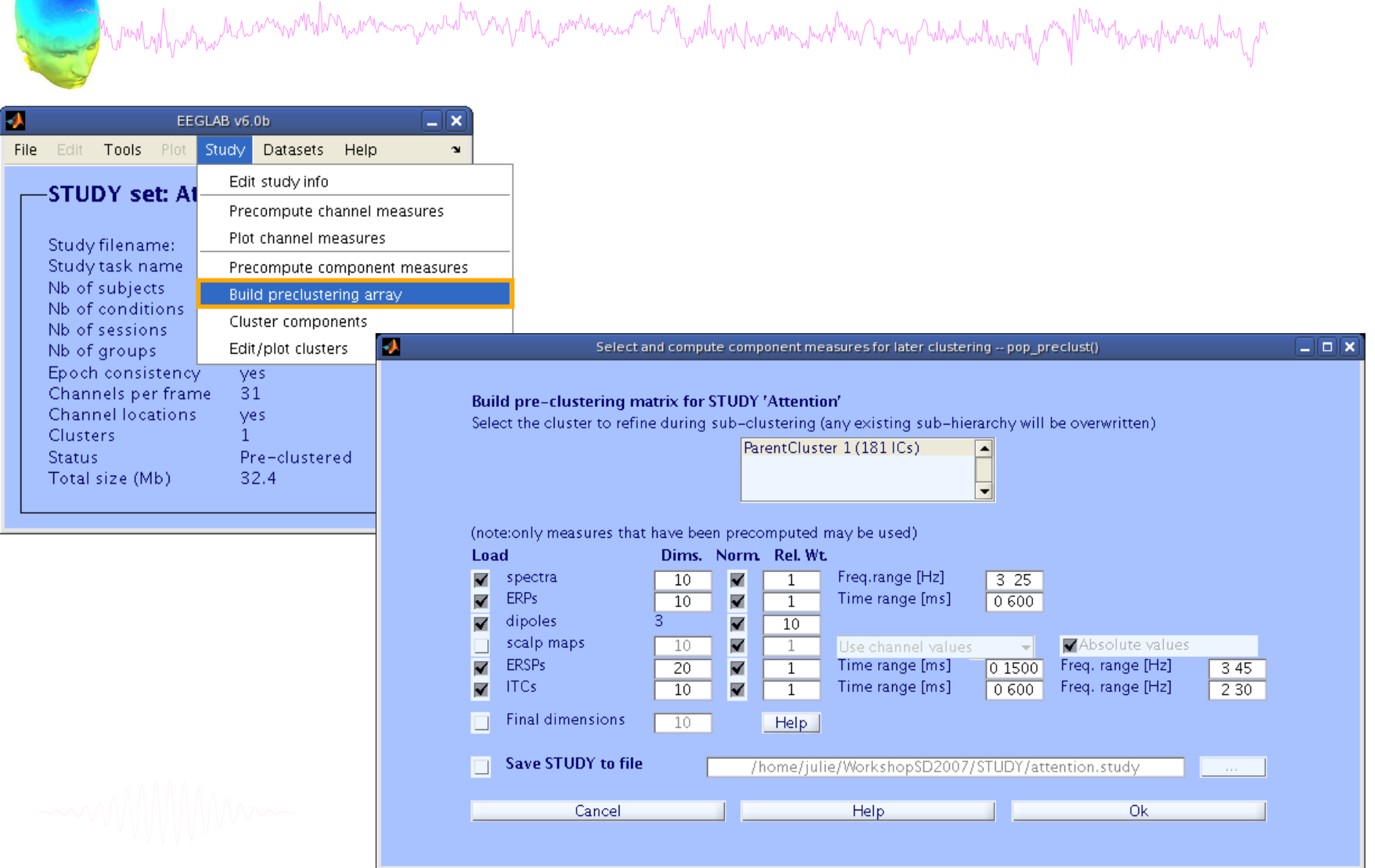

# 4. Analyze clusters

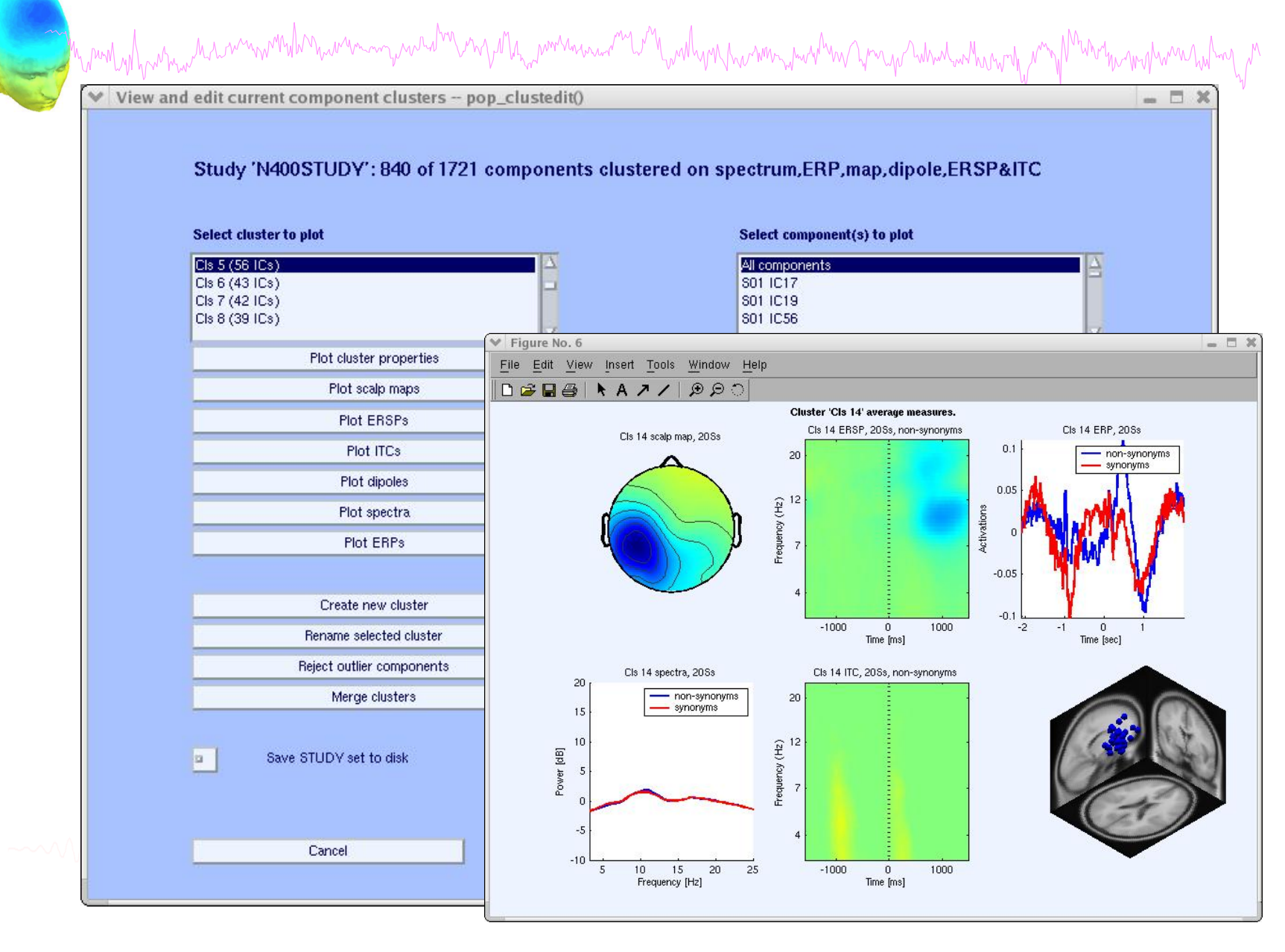

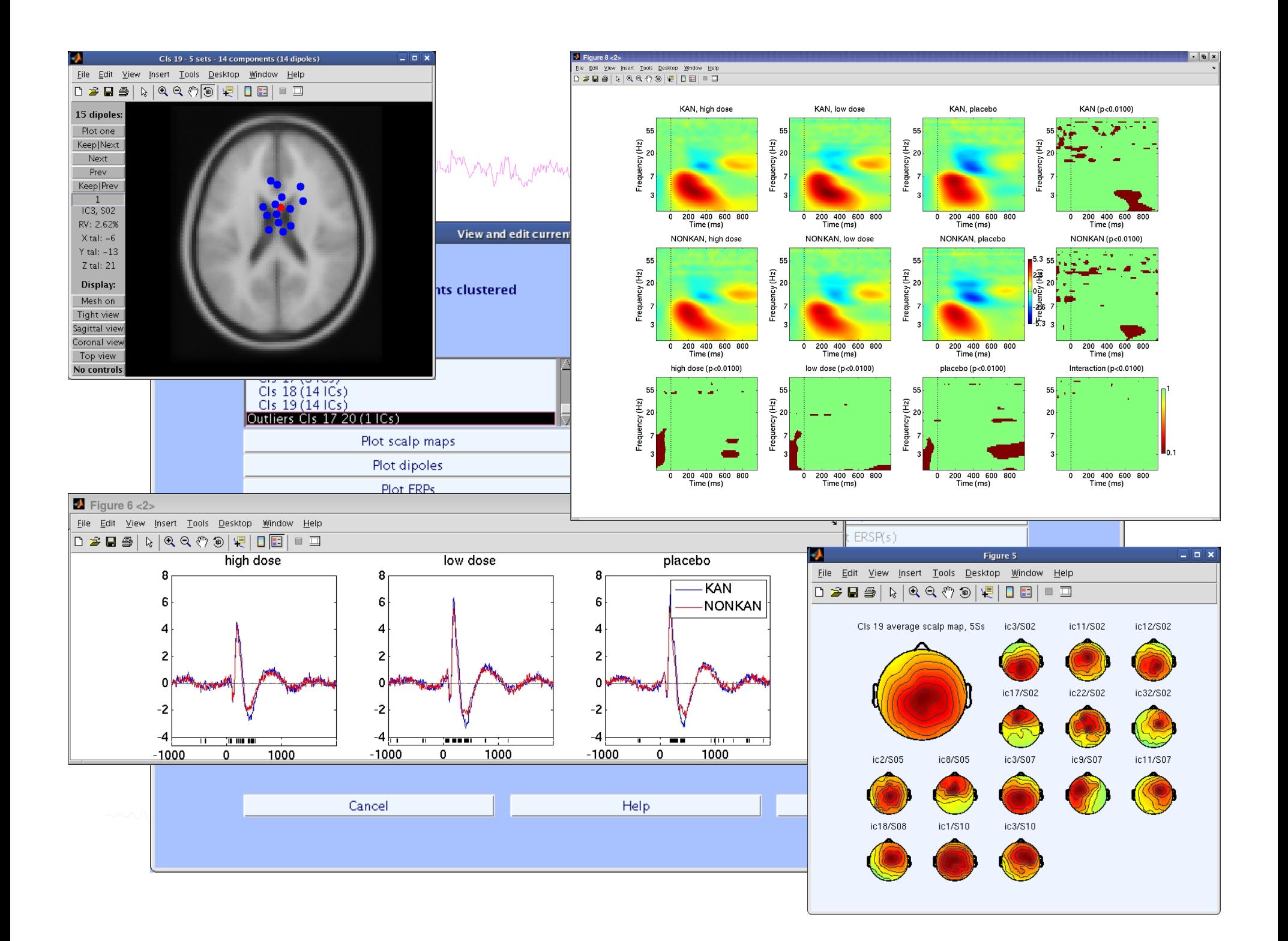

# **EEGLAB standard processing pipeline**

n molyly which was more than was anywhelm wy Mh was an was well with molyn was well with the was the was molyn

#### **Single subject**

- 1. Import binary data, events and channel location
- 2. Edit, Re-reference, Resample, High pass filter data
- 3. Reject artifacts in continuous data by visual inspection
- 4. Extract epochs from data & reject artifactual epochs
- 5. Visualize data measures
- 6. Perform ICA decomposition
	- Perform source localization of components
	- Analyze components contribution to ERP
	- Analyze components contribution to spectrum

#### **Multi-subjects**

- 1. Build study and design
- 2. Pre-compute measures
- 3. Cluster components
- 4. Analyze clusters

**Advanced analysis using scripting and EEGLAB command line functions** 

# EEG structure

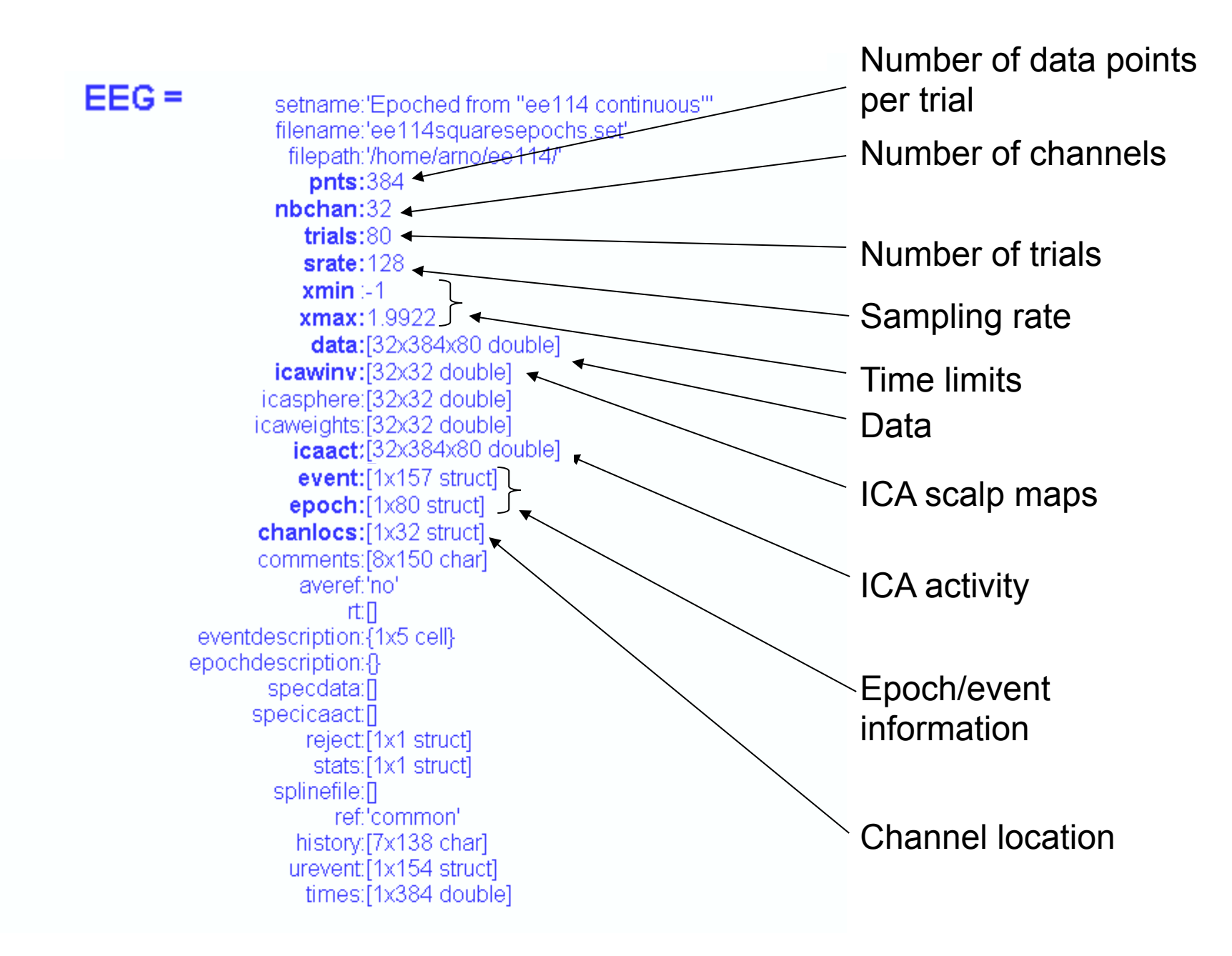

# 3 levels of functions mand when when we are the warm when we want to the work was and the warm was the warm was the warm was the warm when

#### Administrative functions: handle EEG and ALLEEG structures eeglab(), eeg\_checkset(), pop\_delset(), …

Pop functions: interactive functions using EEG structure pop\_erpimage(), pop\_topoplot(), pop\_envtopo(), …

Signal processing functions: perform signal processing erpimage(), topoplot(), envtopo(), …

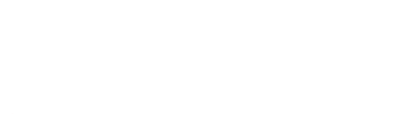

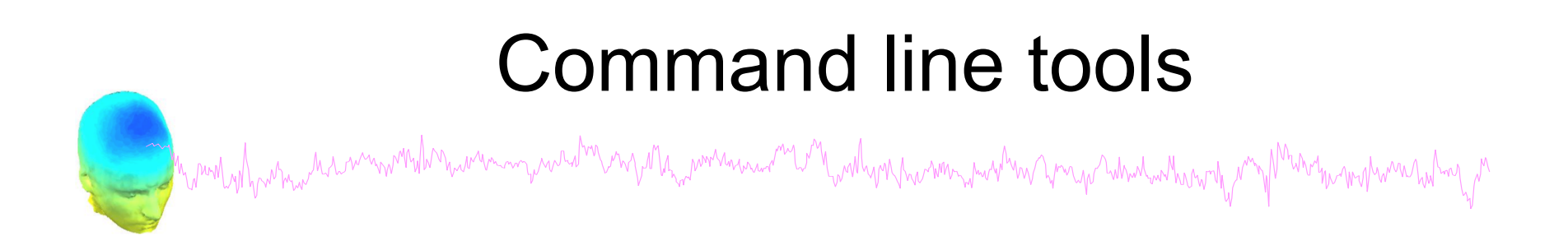

("eegh" Menus write both dataset and global history)

- Automated processing on groups of subjects (possibly on several processors).
- Richer options for plotting and processing functions (time-frequency decompositions, …)
- Custom processing…

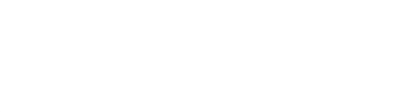

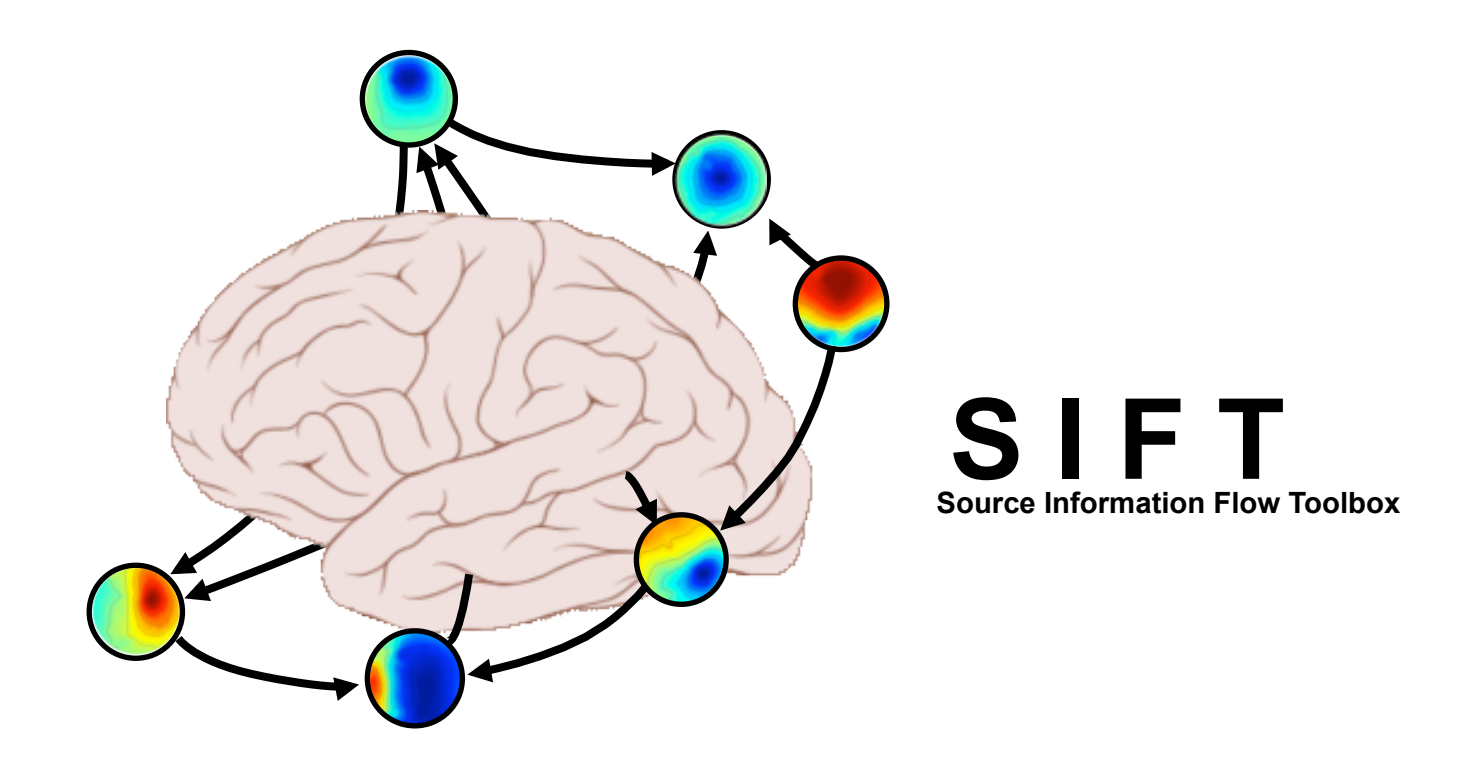

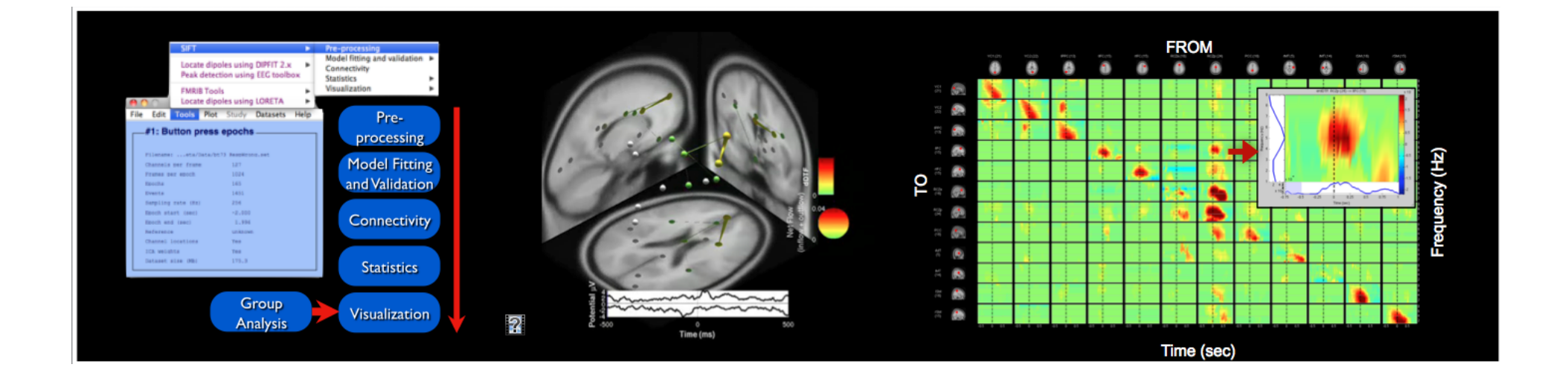

# BCILAB - C. Kothe

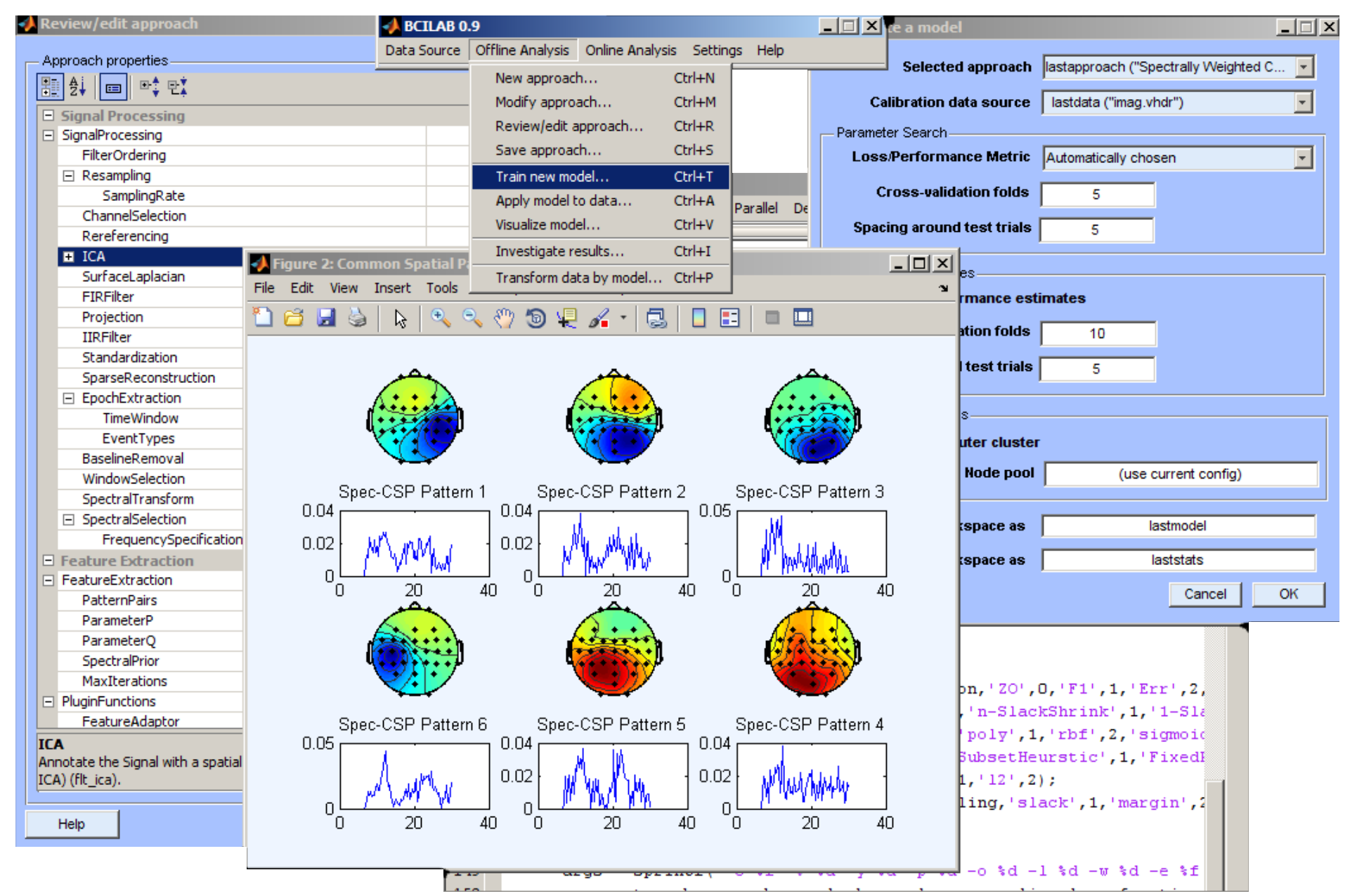

### Pros/Cons of Matlab based open source

- **Pros** 
	- Easy to program, highly modular and extendable
	- Not dependent on any platform (64-bit) and highly optimized
	- Large community of users (latest development in signal processing research)
	- Powerful scripting capabilities
- Cons
	- Matlab required for which you have to pay
	- Large memory requirements
	- Matlab bugs, possible version differences, crossplatform compatibility problems
	- Poor graphical interface

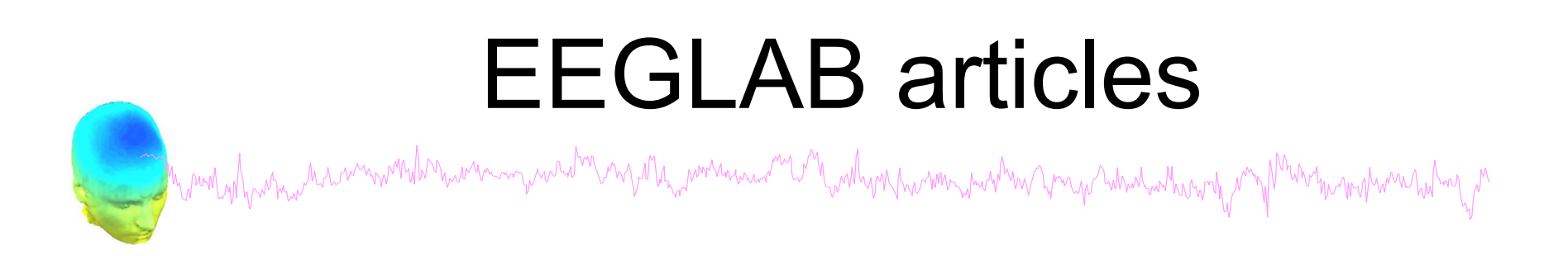

Delorme, A., Makeig, S. (2004) EEGLAB: an open source toolbox for analysis of single-trial EEG dynamics including independent component analysis. *Journal of Neuroscience Methods*, 134(1), 9-21.

Makeig, S., Debener, S., Onton, J., Delorme, A. (2004) Mining event related dynamics. *Trends in cognitive Neuroscience*, 8(5), 204-210.

Delorme, A., Mullen, T., Kothe, C., Bigdely-Shamlo, N., Akalin, Z., Vankov, A., Makeig, S. (2011) EEGLAB, MPT, NetSIFT, NFT, BCILAB, and ERICA: New tools for advanced EEG/MEG processing. Computational Intelligence, article ID 130714.

Delorme, A., Kothe, C., Bigdely, N., Vankov, A., Oostenveld, R., Makeig, S. (2010) Matlab Tools for BCI Research? In "human-computer interaction and brain-computer interfaces". Editors : Tan, D. and Nijholt, A. Springer Publishing.

Delorme, A., Makeig, S. (2009) Open Source Programming for Interpreted Language: Graphic Interface and Macro Bridging Interface. 2009 Fifth International Conference on Signal-Image Technology & Internet-Based Systems (SITIS, indexed in IEEE), Nov. 29 2009-Dec. 4 2009, 430-434.

Delorme, A., Palmer, J., Onton, J., Oostenveld, R., Makeig, S. (2012) Independent EEG sources are dipolar.PLoS One, 7(2).

Delorme, A., Miyakoshi., M., Jung, T.P., Makeig, S. (2014) Grand average ERP-image plotting and statistics: A method for comparing variability in event-related single-trial EEG activities across subjects and conditions. J Neurosci Methods. 2014 Oct 22. pii: S0165-0270(14)00363-X. doi: 10.1016/j.jneumeth.2014.10.003

#### **Workshop program (and PDFs)**

#### Day 1 - Wednesday, 2nd of September, 2015

- 8:30 9:00 Morning refreshments at the Bar in The Edge
	- 9:00 10:15 Mining event-related brain dynamics I (Scott Makeig) 10:15 - 10:45 EEGLAB overview (Arnaud Delorme)
- 10:45 11:00 Break. Tea and Coffee Served in the Bar in The Edge
	- 11:00 11:45 ICA theory (Arnaud Delorme)
	- 11:45 12:30 ICA evaluation (John Iversen)
- 12:30 14:00 Lunch Served in The Bar in The Edge
	- 14:00 15:30 Importing data, rejecting data, and performing ICA decomposition (John Iversen)
- 15:30 15:45 Break-Tea and Coffee Served in the Bar in The Edge
	- 15:45 17:00 Evaluating ICA components practicum (John Iversen)
- 17:00 19:00 Poster Session and Social, held in The Bar

#### Day 2 - Thursday, 3rd September, 2015

- 8:30 9:00 Morning refreshments at the Bar in The Edge
	- 9:00 9:45 Why cluster ICA components? (Scott Makeig)
	- 9:45-10:45 Creating a STUDY and STUDY design (Arnaud Delorme)
- 10:45 -11:00 Break. Tea and Coffee Served in the Bar in The Edge
	- 11:00 12:30 EEGLAB STUDY statistics and plotting (Arnaud Delorme)
- 12:30 14:00 Lunch Served in The Bar in The Edge
	- 14:00 15:30 Statistics and LIMO EEG (Cyril Pernet)
	- 15:30 15:45 LIMO EEGLAB integration (Arnaud Delorme)
- 15:45 16:00 Break-Tea and Coffee Served in the Bar in The Edge
- 16:00 21:00 Group excursion to Yorkshire Sculpture Park. Coaches leave at 16:00

#### Day 3 - Friday, 4th September, 2015

- 8:30 9:00 Morning refreshments at The Bar in The Edge
	- 9:00 10:45 Time-frequency decomposition: Theory and practice (John Iversen)

#### 10:45 - 11:00 Break-Tea and Coffee Served in the Bar in The Edge

- 11:00 11:45 Forward and inverse source imaging Dipfit, NFT, and NIST (Scott Makeig)
- 11:45 12:30 New directions in source imaging (Scott Makeig)

#### 12:30 - 14:00 Lunch Served in The Bar in The Edge

14:00 - 14:45 EEGLAB basic scripting (John Iversen)

- 14:45 15:45 EEGLAB scripting for custom plotting (John Iversen)
- 15:45 16:00 Break. Tea and Coffee Served in the Bar in The Edge
	- 16:00 17:00 EEGLAB scripting for STUDY data (Arnaud Delorme)

#### Day 4 - Saturday, 5th September, 2015

- 8:30 9:00 Morning refreshments at The Bar in The Edge
	- 9:00 10:00 Mining event-related brain dynamics II (Scott Makeig)
	- 10:00 10:45 EEGLAB Challenge Practicum (all)
- 10:45 11:00 Break-Tea and Coffee Served in the Bar in The Edge
	- 11:00 11:30 EEGLAB Challenge Practicum (all)
	- 11:30 12:30 Participant Challenge presentations, Q & A, and closing remarks (all)
- 12:30 13:30 Lunch Served in The Bar in The Edge.
- 13:30 Close